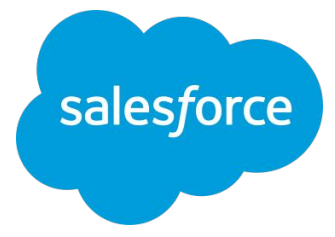

## データ連結編 **Intelligence** 集合オンライントレーニング

2022/08/10 **Salesforce**

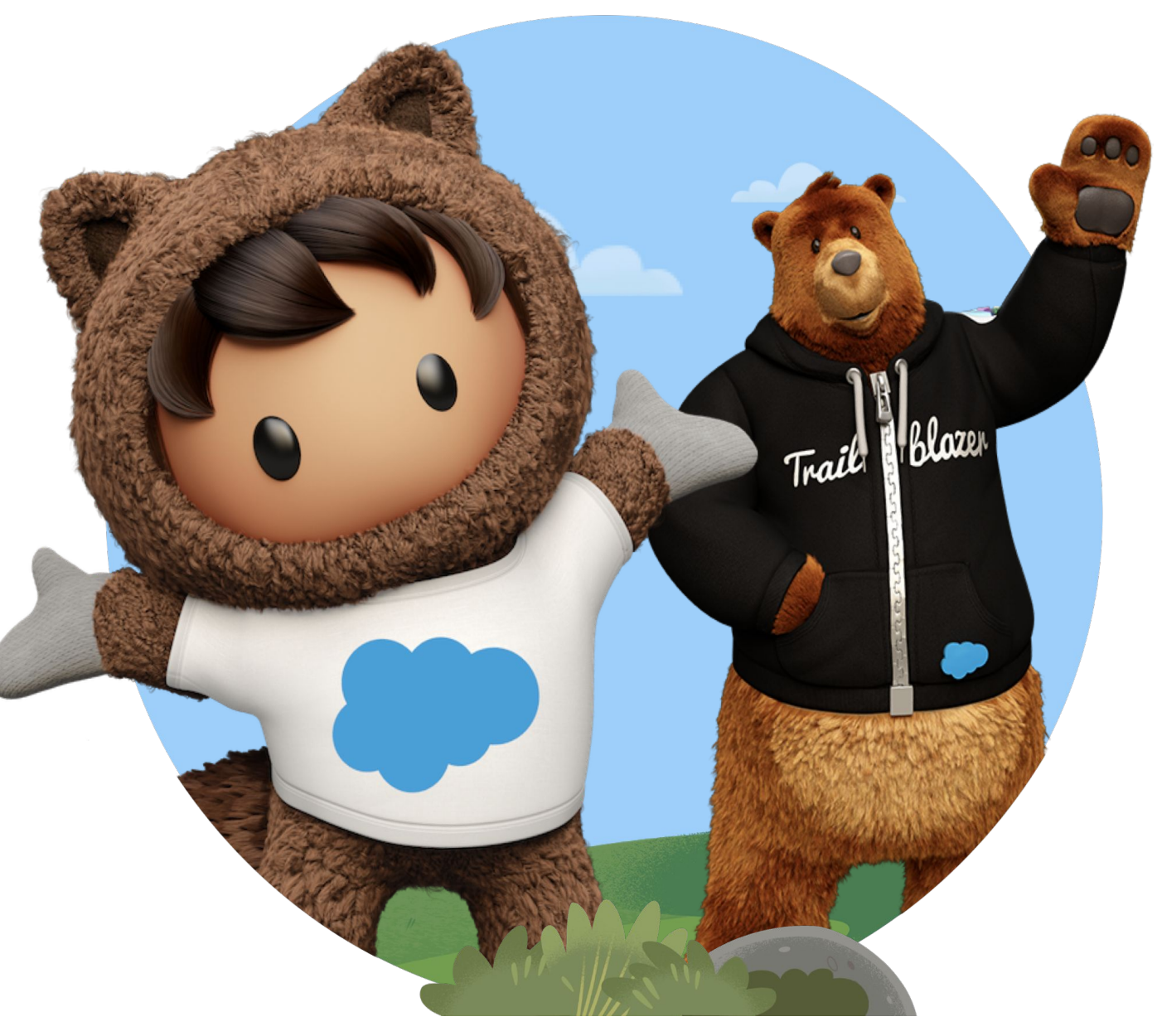

※ 2022 年 4 月 7 日より、Datorama は Marketing Cloud Intelligence に製品名が変更になりました。 当面は移行期間として旧名称の使用や併記がある旨ご了承ください。

**Datoramaの製品名称が** 新しくなりました

2022年4月7日World Tour Sydneyにて Renamingが発表されました! **Datorama ······ Intelligence** 

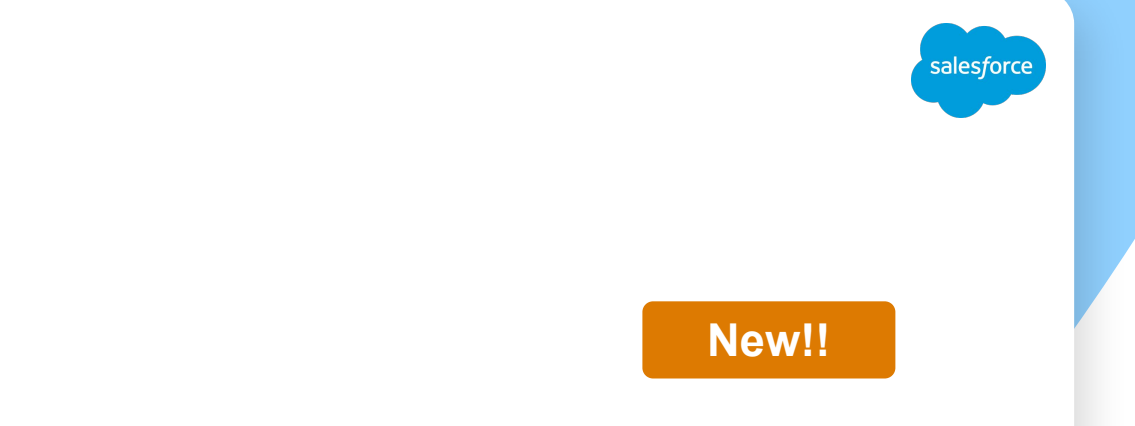

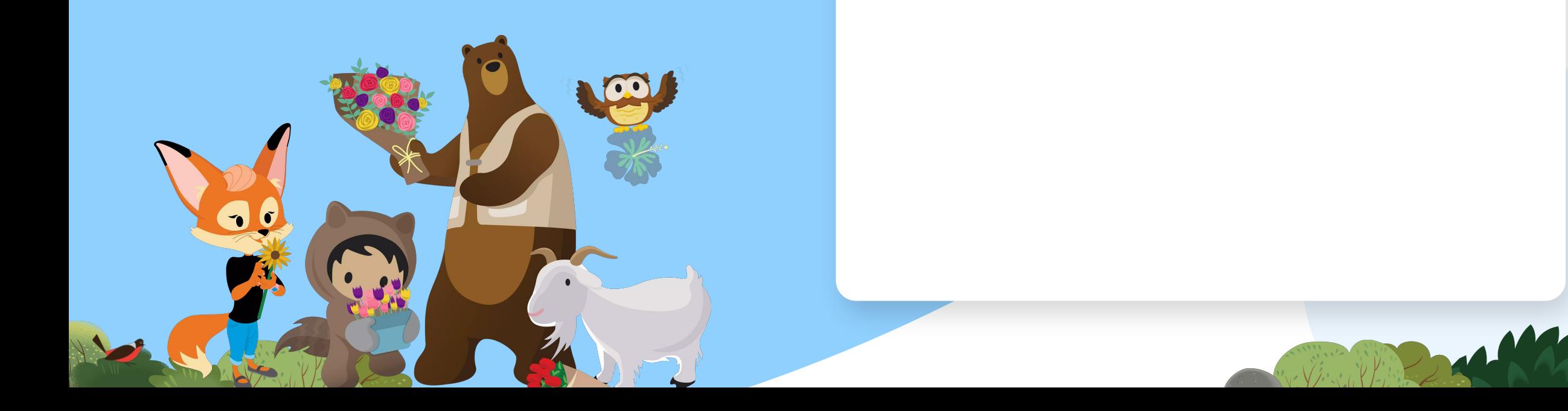

アジェンダ

#### **10:00 ~ 10:05** データ連結が必要なケース

・名前を揃えたい ・共通項目でデータを連結したい ・マスタファイルから情報を取得したい

#### 10:05 ~ 10:40 様々なデータ連結の方法

- ・連結方法①:データ分類( Data Classification)
- ・連結方法②:親子接続( Parent-Child)

・連結方法③:VLOOKUP

- ・連結方法④:カスタム分類( Custom Classification)
- ・連結方法⑤:データフュージョン( Data Fusion)
- ・各連結方法のメリット・デメリット

**10:40 ~ 10:45** クイズ **10:45 ~ 11:00 Q&A**

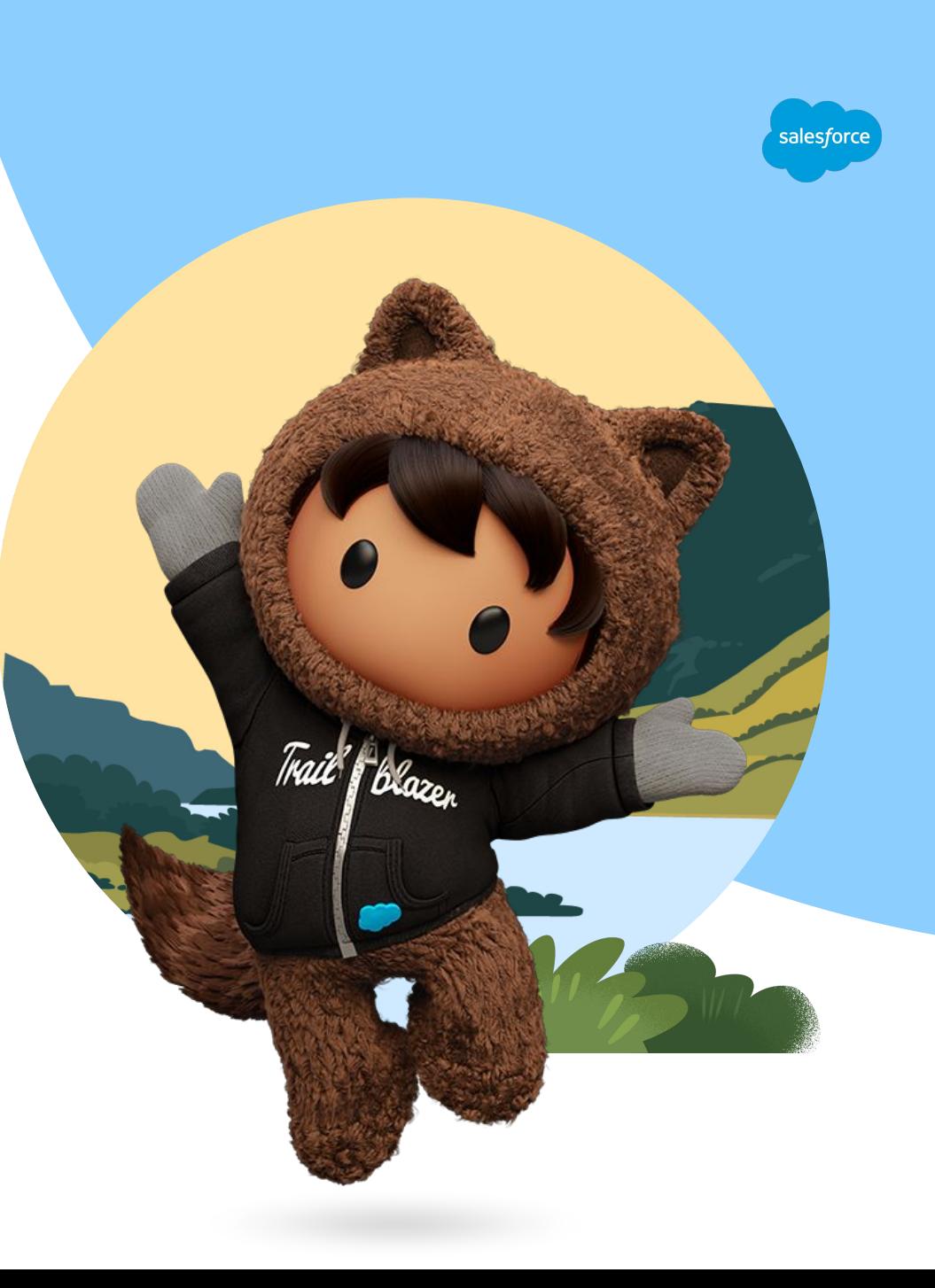

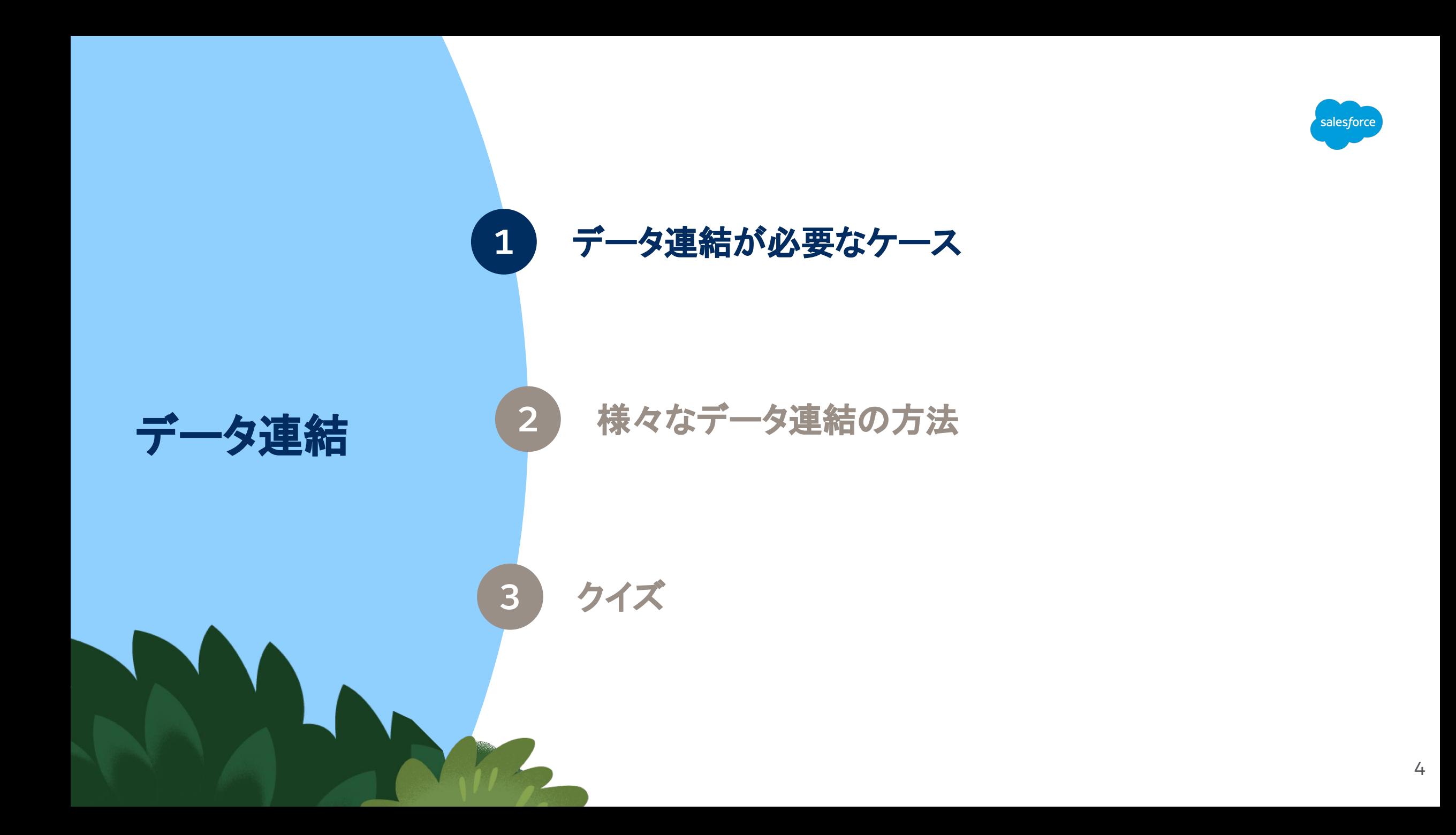

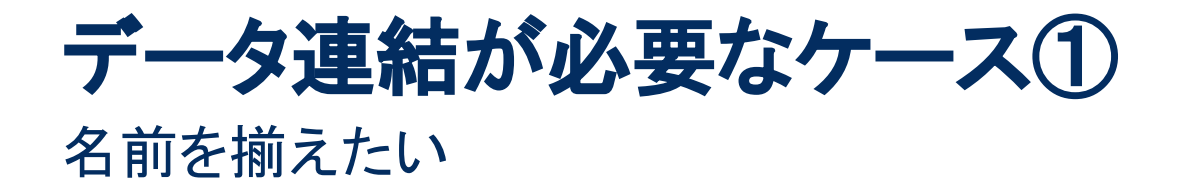

課題:クライアント別の実績を見たいが、

同じようなクライアント䛾名前が複数存在してしまい、正しい実績がわからない。

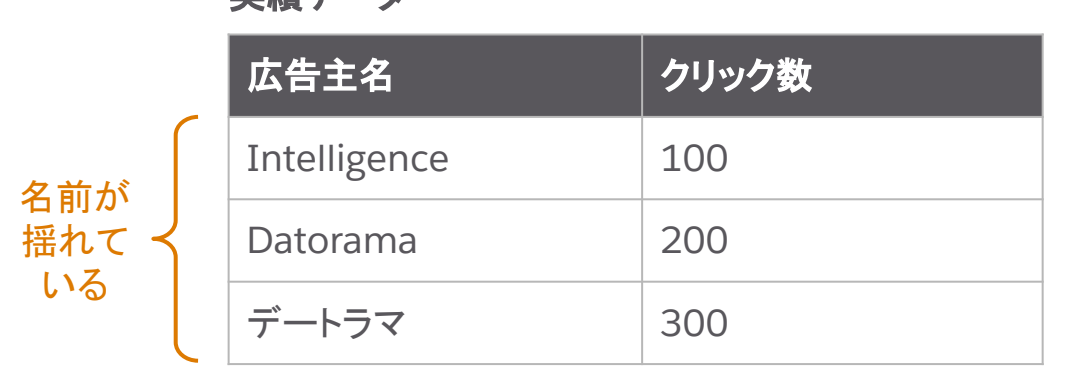

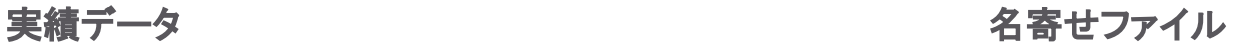

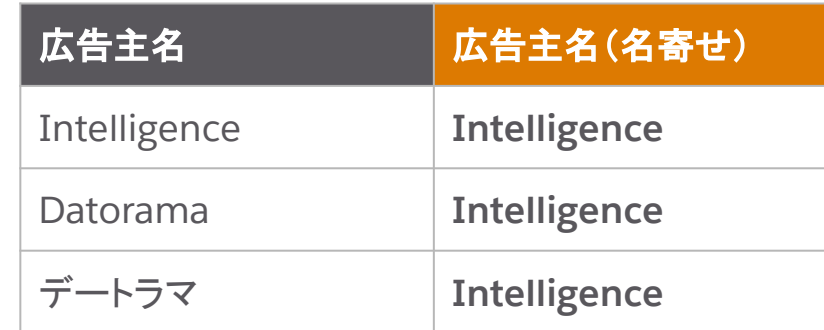

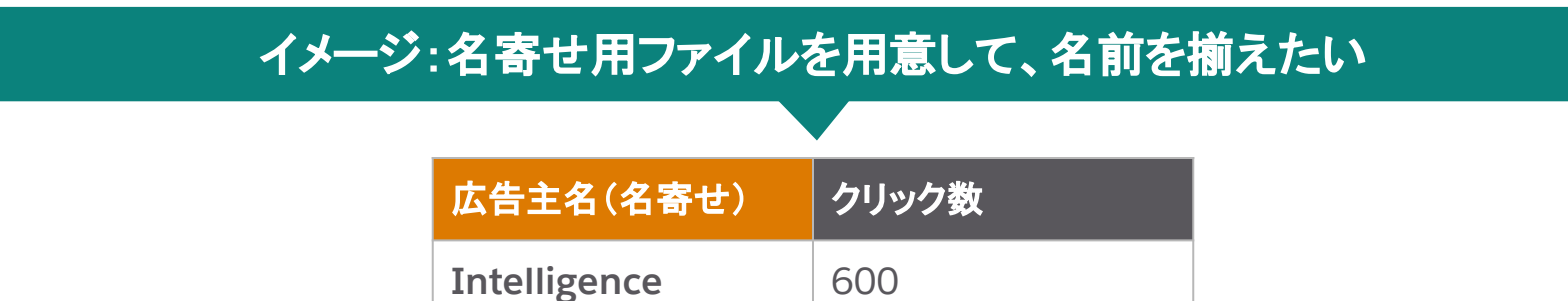

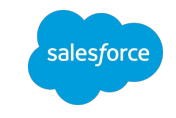

 $\bullet$ 

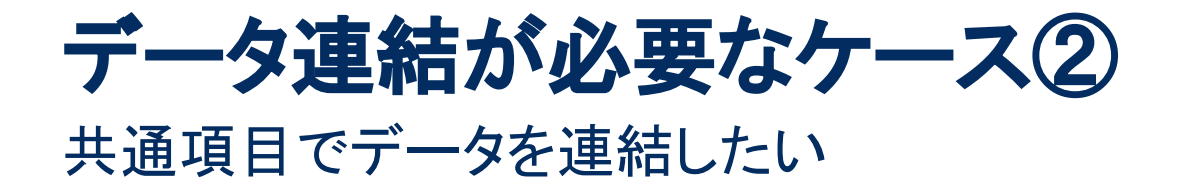

 $\bullet$ 

 $\mathbb{R}$ 

課題:媒体メニュー別のコストと CV を比較したいが、ファイルが分かれている。 広告 ID は両方のファイルにあるが、媒体メニューはデータ①にしかない。

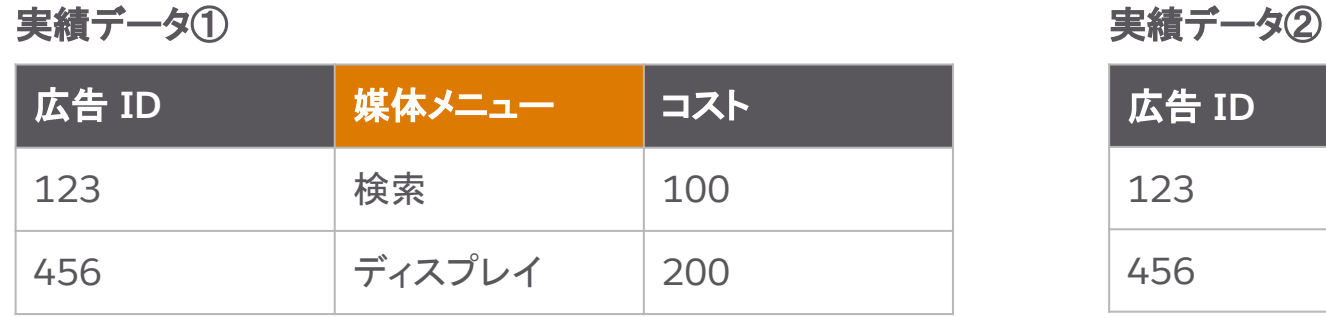

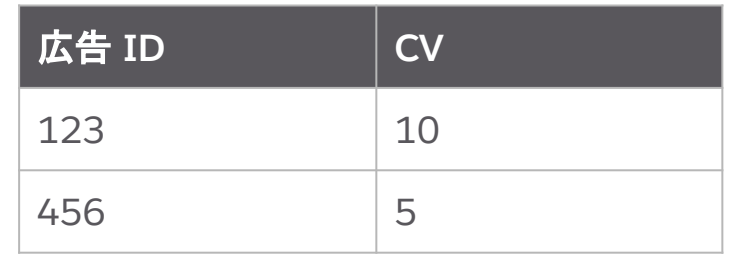

イメージ:広告 **ID** を使って **2** つ䛾ファイルを統合したい

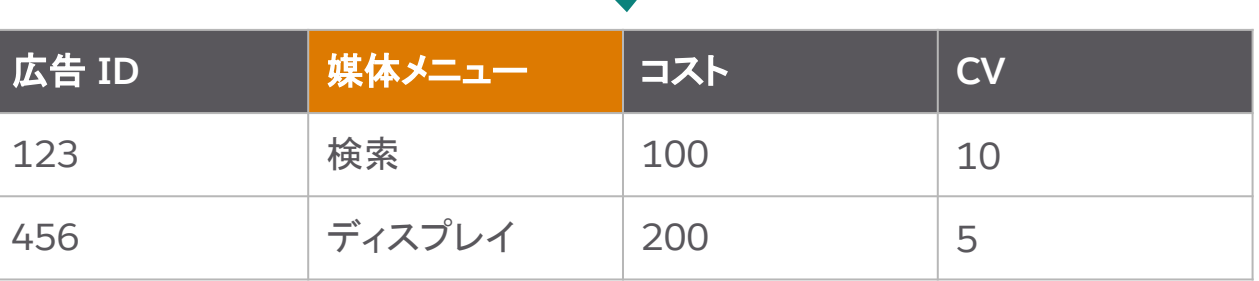

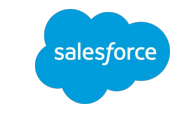

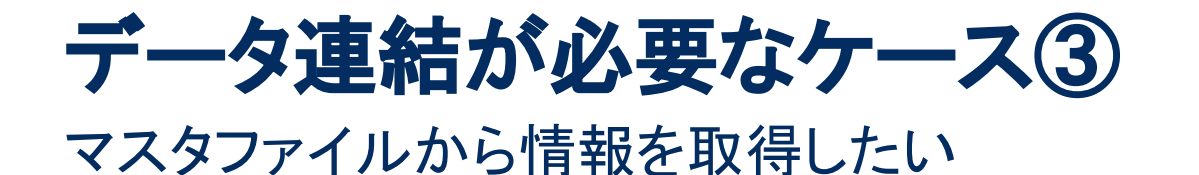

#### 課題:店舗別の売上を確認したいが、実績データには店舗番号しか入っていなく、 店舗名はマスタファイルにしか存在しない。

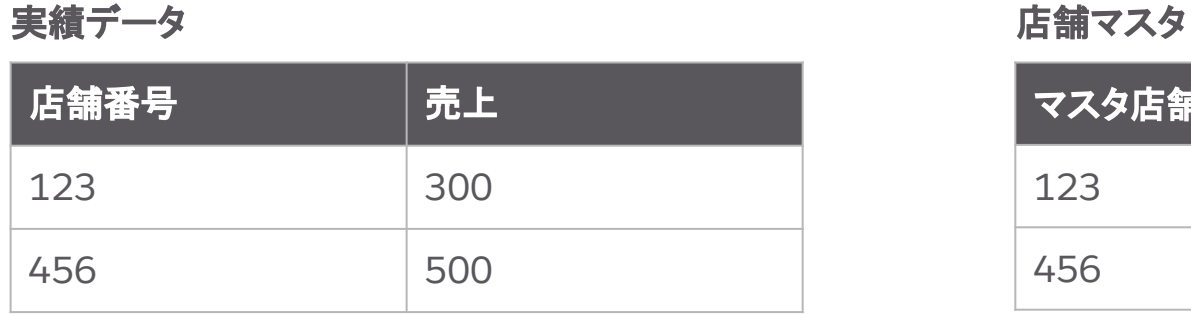

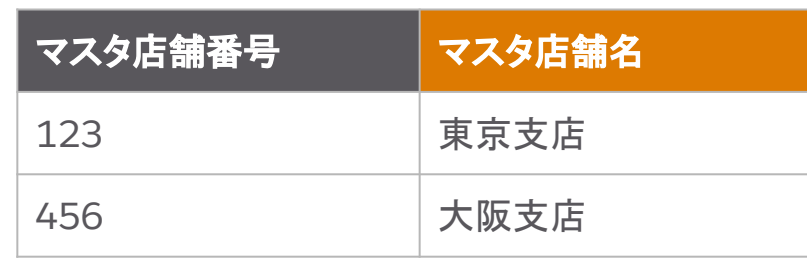

イメージ:店舗番号を使って店舗名別の実績を見たい

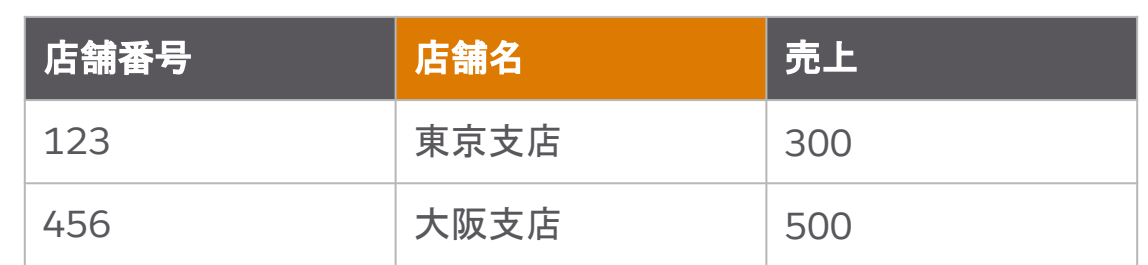

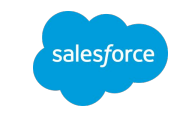

7

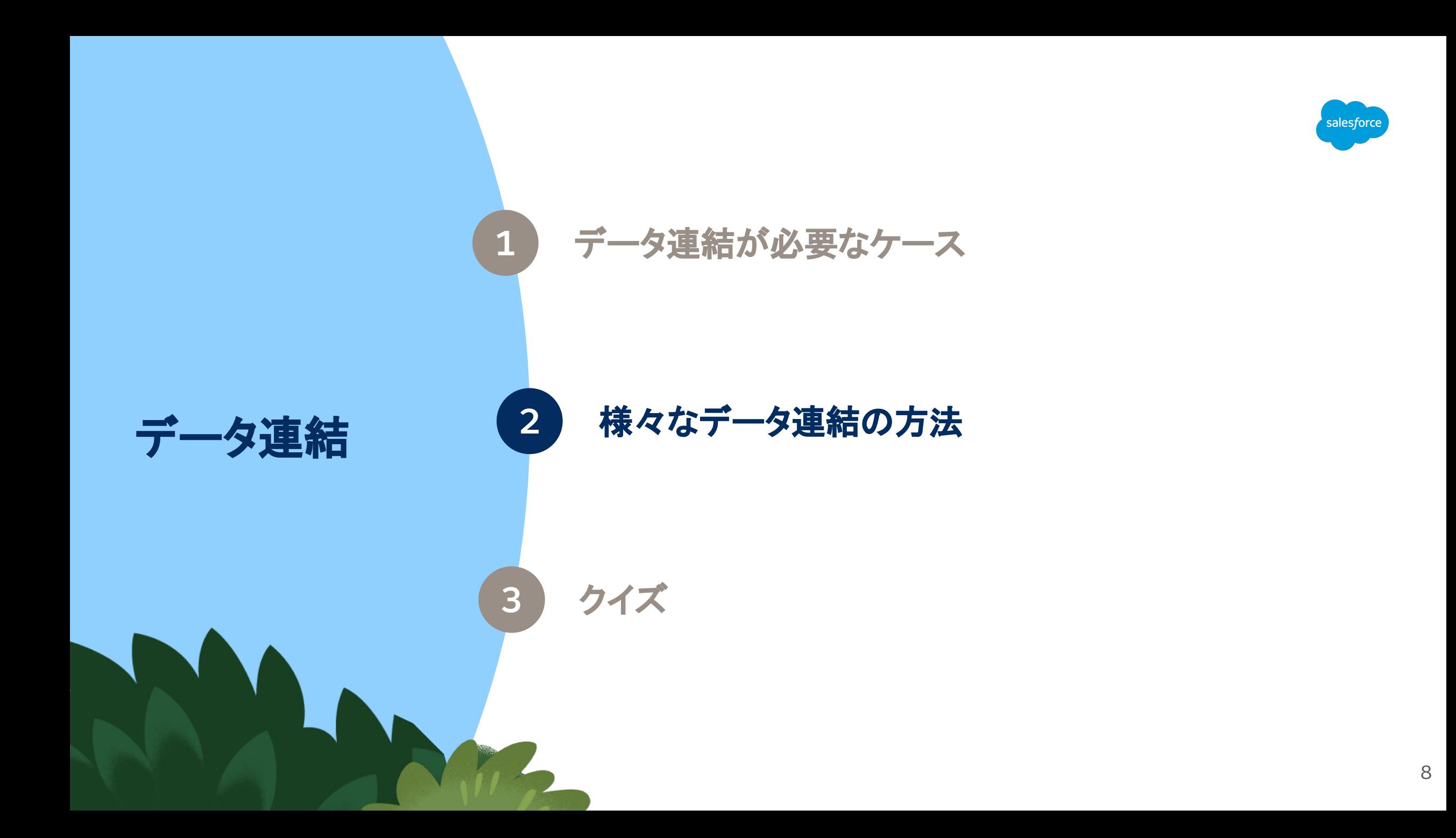

### 連結方法①:データ分類(**Data Classification**) 分類ファイルを使用する、また䛿ゼロから分類ルールを定義することでデータを分類

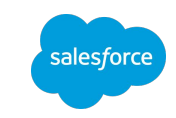

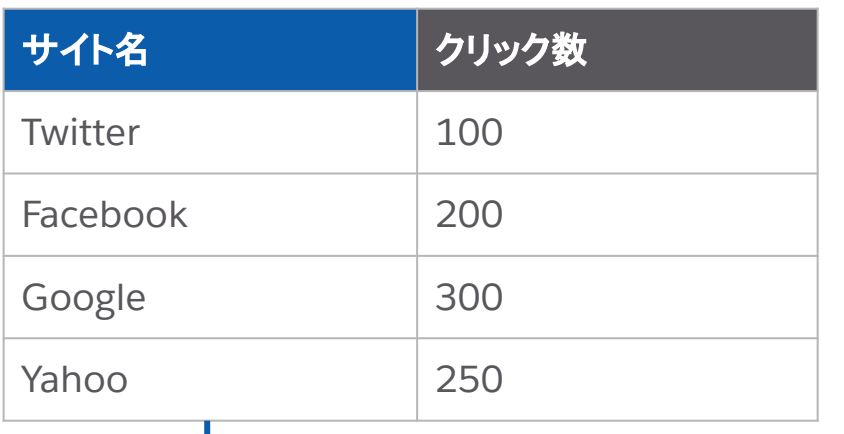

#### 実績データ ファイン アイス しゅうしゃ アイラン データ分類 ルール

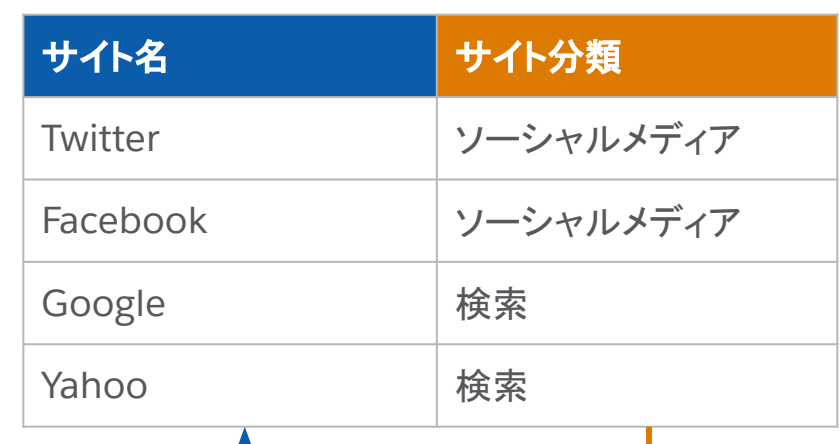

関連記事 [Salesforce](https://help.salesforce.com/s/articleView?id=sf.dato_harmonize_classify.htm&type=5) ヘルプ|データ分類

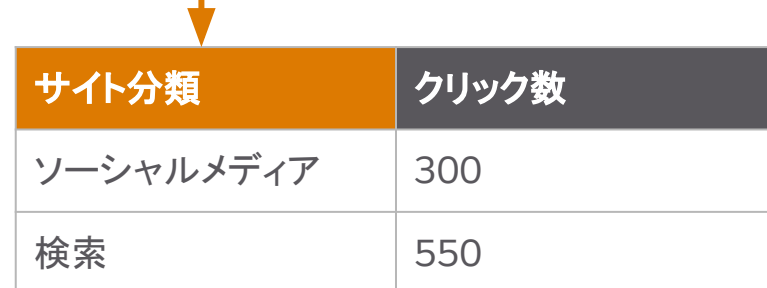

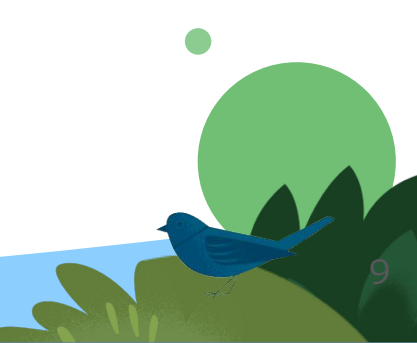

# 連結方法①:データ分類(ケース①の場合)

広告主名(名寄せ)

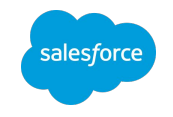

例:名寄せファイルを使って名前を揃えたい

 $\bullet$ 

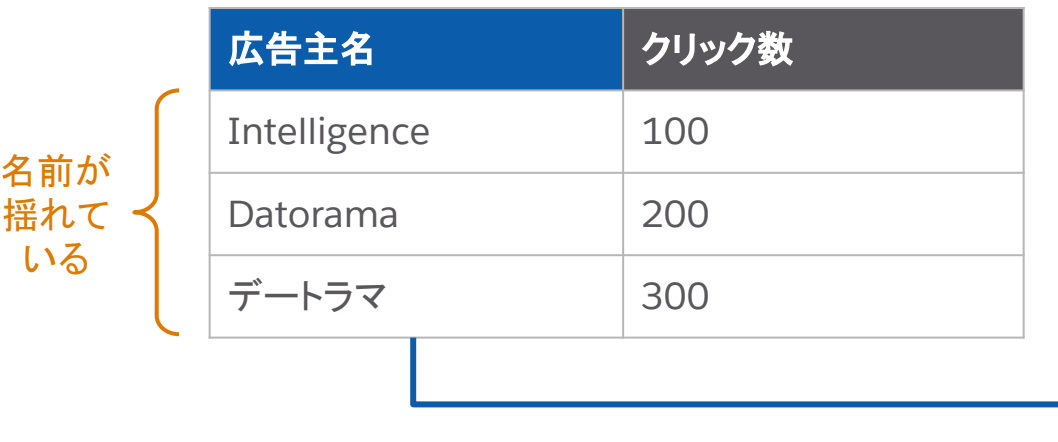

#### 実績データ マンチャン アンチャン アンチャン データ分類ルール(名寄せファイル)

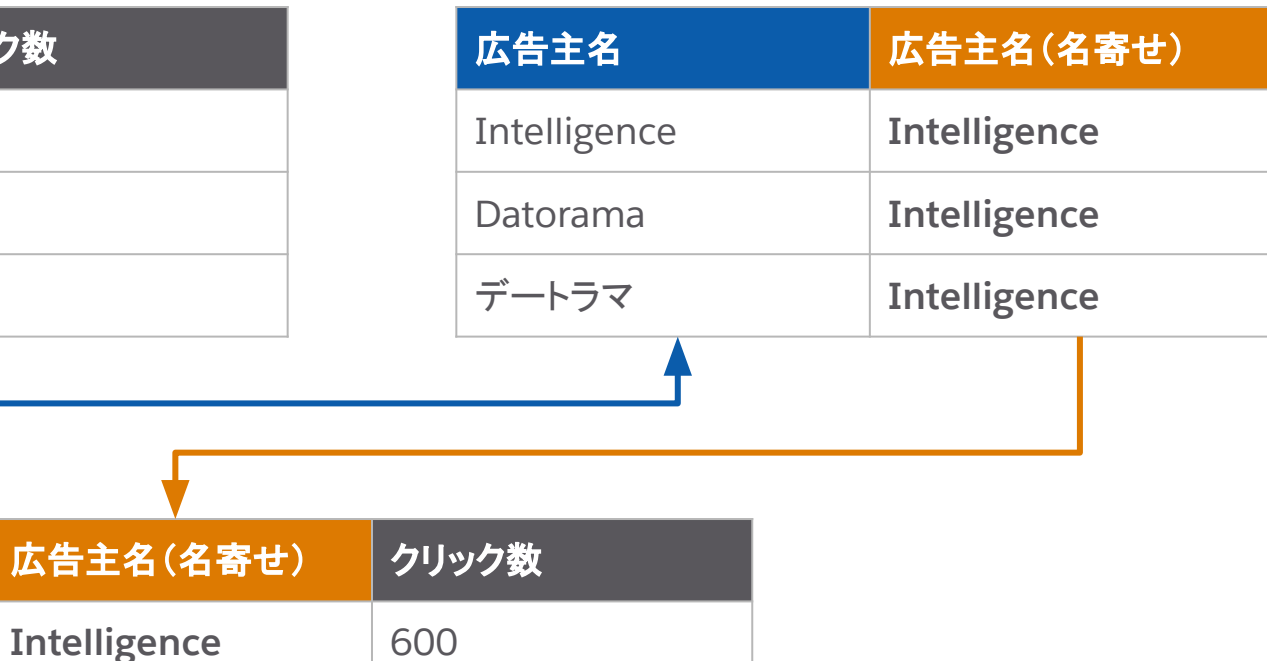

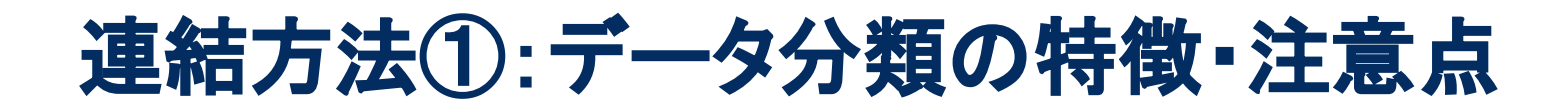

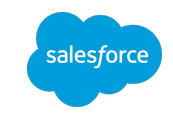

 $11'$ 

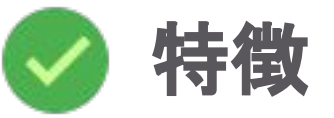

マスタファイル(名寄せファイル等)を使用し、既存のデータに紐づいた別の値を持つことが可能

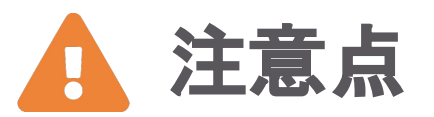

- 分類ルールで取り込めるのは最大 50 カラム
- 作成済みの分類ルールにカラムを追加することはできないため、カラムを追加する必要がある場合は、新規の 分類ルールを作成するか、既存の分類データのファイルを切り替える必要がある
- 分類ルールの設定画面上には 2,000 行までのデータしか表示されないため、2,000 行以上のデータを修正す る場合は、一度ファイルをエクスポートし、修正後に再度アップロードする必要がある
- LiteConnect のディメンションに対して分類ルールを作成する場合、キーの一致条件は「完全一致」のみ設定が 可能

# 連結方法②:親子接続(**Parent-Child**)

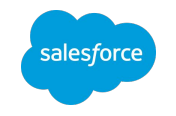

 $\bullet$ 

共通のフィールドを使用し、データストリーム同士を紐付ける

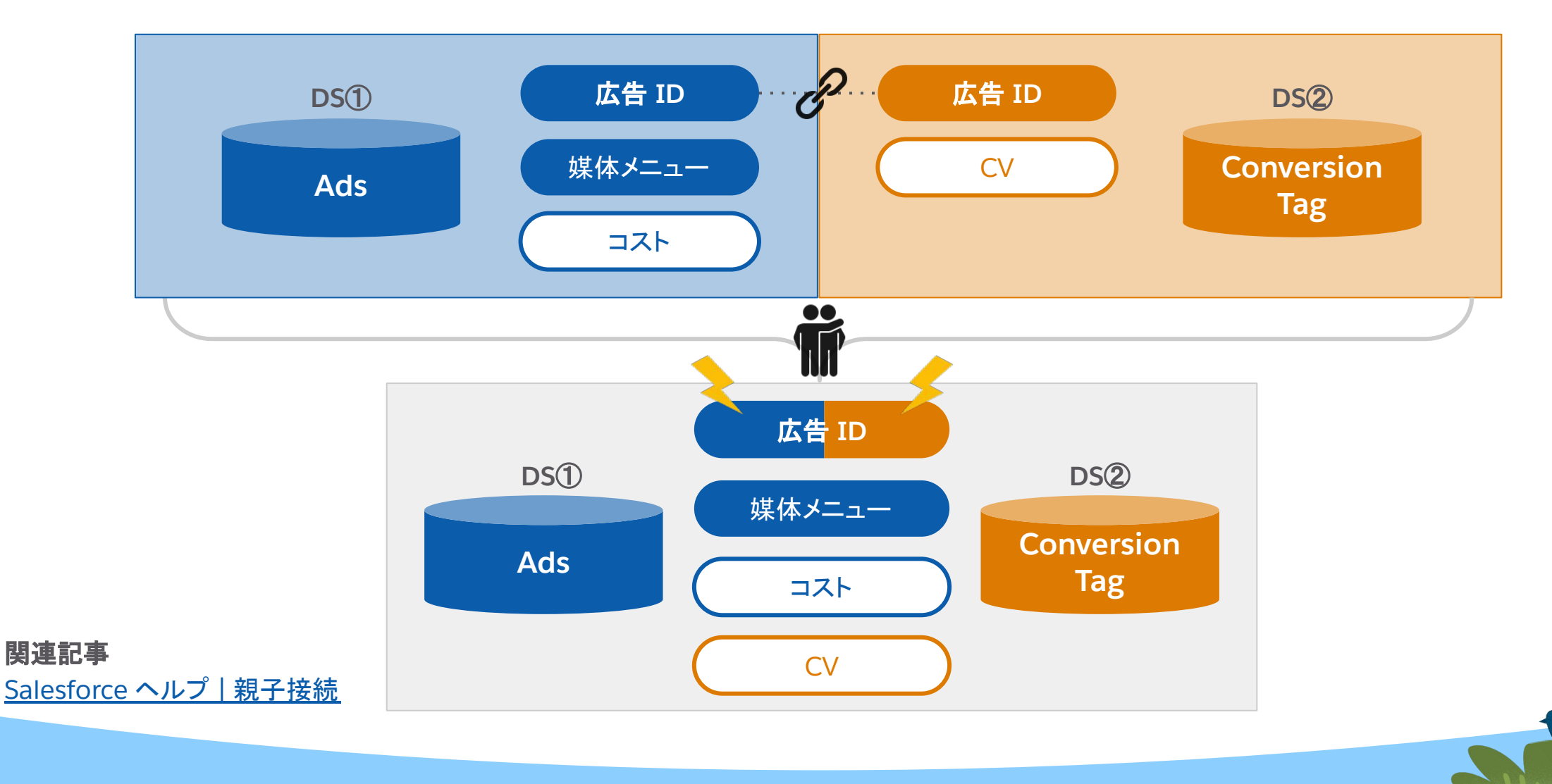

### 連結方法2:親子接続(ケース2の場合) 例:コストデータと CV データを媒体メニュー別に見たい

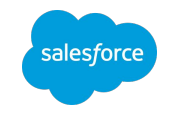

 $\bullet$ 

 $\mathbb{R}$ 

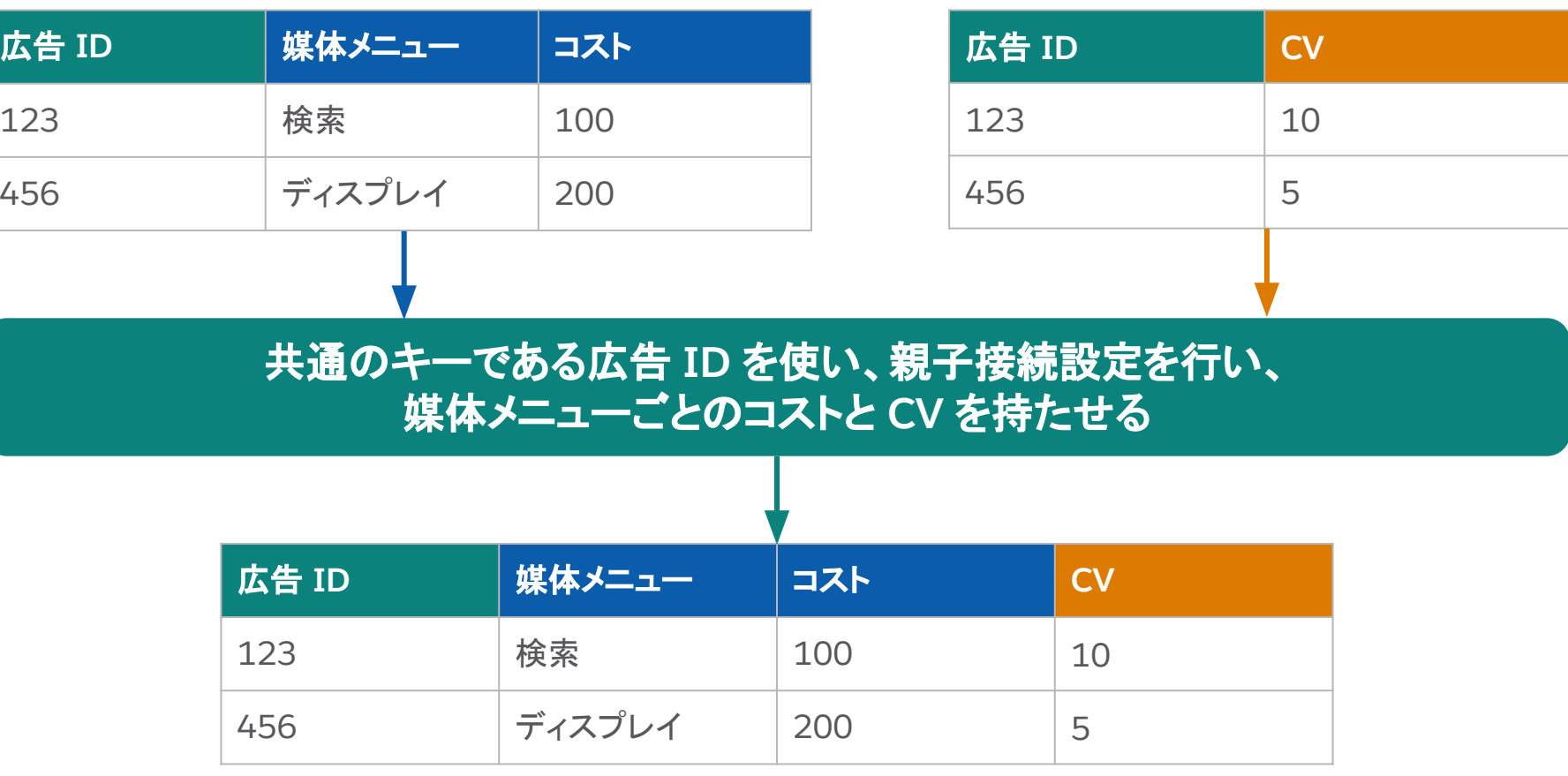

**[Ads]** 実績データ① **[Conversion]** 実績データ②

## 連結方法②:親子接続の特徴・注意点

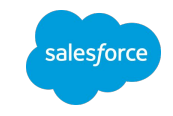

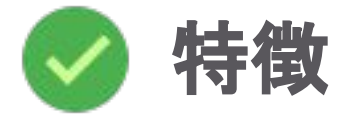

- 親 DS と子 DS は同じエンティティキー同士で連結される
- 親子間で連結したエンティティの属性がつながる

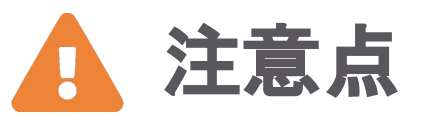

- 2 つの DS 間で同じエンティティキーに共通する値が必要
- 1DS に対し親となる DS は 1 つしか設定できない(子 DS を他の DS の親に設定できない)
- 親 DS を更新して再実行(Re-run)すると子 DS も再実行されるため、処理に時間がかかる

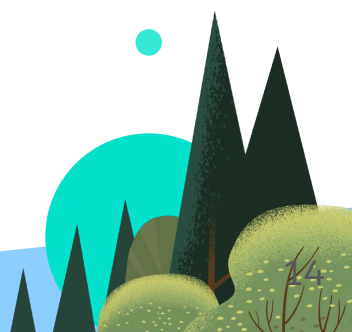

### 連結方法③:**VLOOKUP** VLOOKUP 関数を使い、他のデータストリームの値を取得する

※ VLOOKUP:検索条件に一致したデータを検索し、指定した列を参照する関数

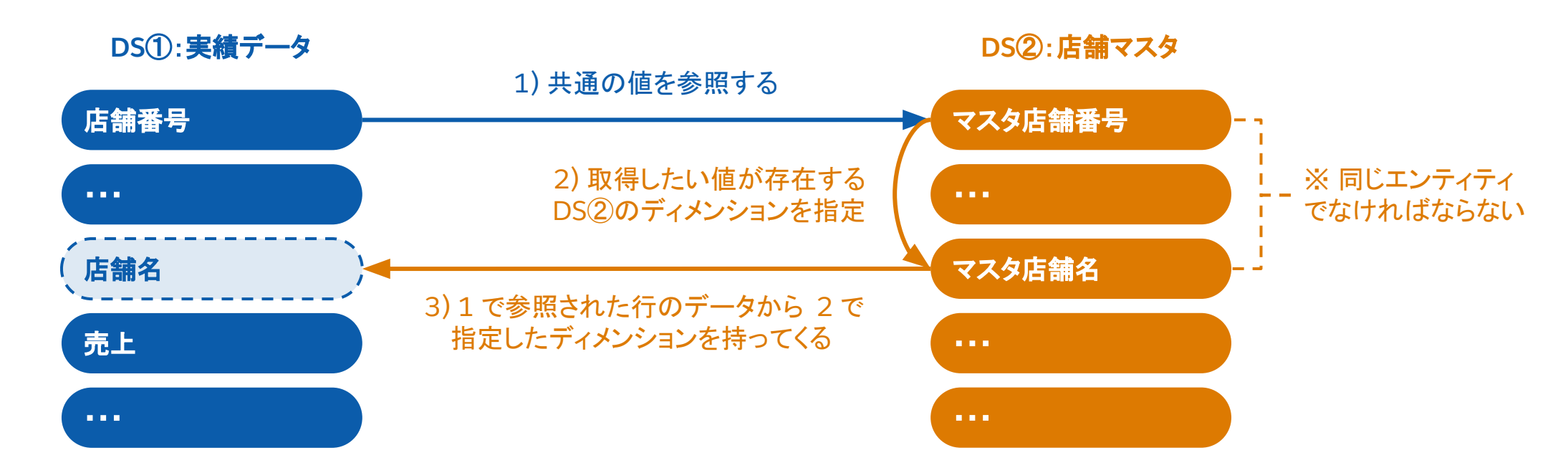

関連記事 Salesforce ヘルプ [| VLOOKUP](https://help.salesforce.com/s/articleView?id=sf.dato_data_mapping_formulas_vlookup.htm&type=5&language=ja) Intelligence コミュニティ | VLOOKUP関数の制約とTips Intelligence コミュニティ | VLOOKUP関数 - [定数識別子を使った検索](https://trailhead.salesforce.com/ja/trailblazer-community/feed/0D54S00000GfEQtSAN)

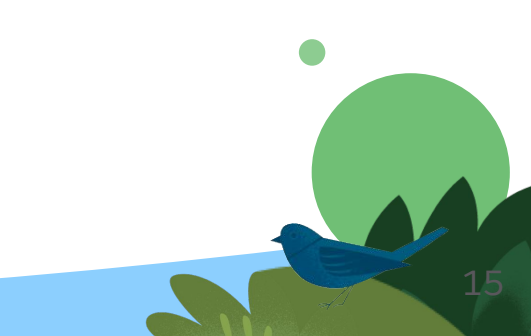

sales*f*orce

# 連結方法③:**VLOOKUP**(ケース③䛾場合)

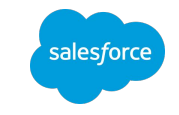

例:店舗マスタから店舗名を取得したい

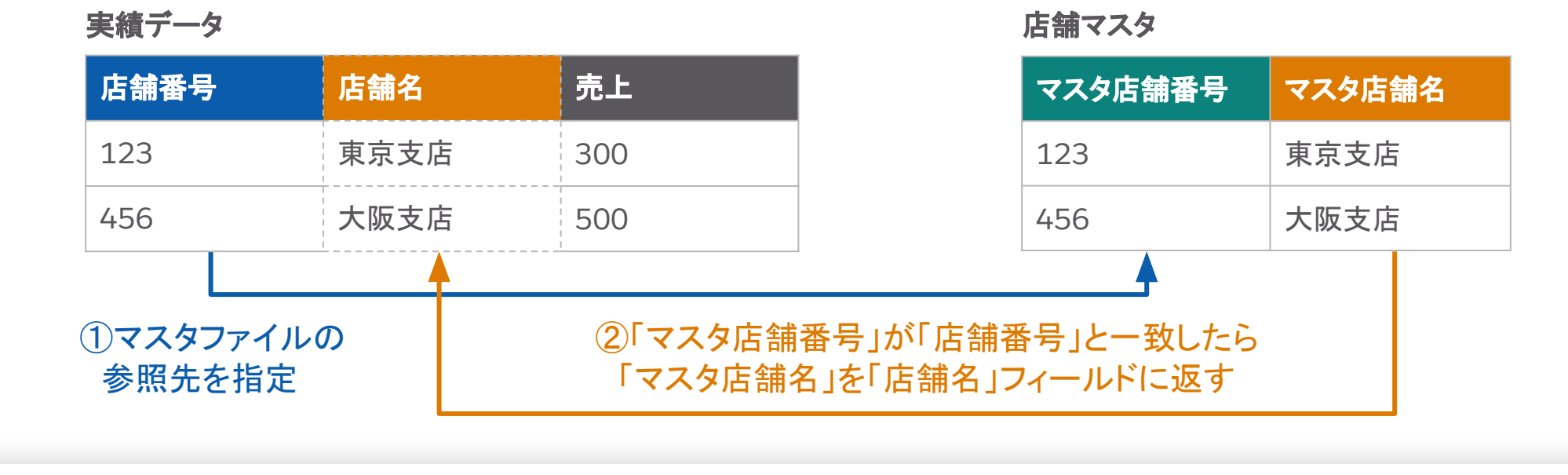

他 DS を検索対象に 検索先 DS を 「店舗名」のフィールドに記載する数式: するなら true 指定したい場合は記載 **VLOOKUP ( csv['**店舗番号**']** , **[**マスタ店舗番号**]** , **[**マスタ店舗名**]** , true , false , {'店舗マスタ'} , false **)** 検索値の 返す値が入っている 複数一致した際に 定数識別子を使用して 検索先の csv フィールド名 ディメンション名 ディメンション名 **返す値を連結するならtrue** 検索するなら true **Bid** 

## 連結方法③:VLOOKUP の特徴・注意点

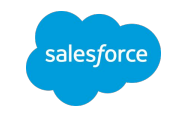

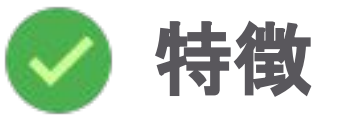

異なる/同じデータモデルの値を検索キーを使って取得できる

# 注意点

- 参照先のディメンションションは同じエンティティでなければならない
- VLOOKUP でメジャメントを返すことはできない
- VLOOKUP を設定した後に取得されたデータのみ対象となるため、項目追加・変更の都度 DS 実行履歴全ファ イルの再実行(Re-run)が必要な場合がある
- 参照先データを変更したら、再実行する必要がある
- VLOOKUP の参照先のエンティティキーの値が 1 万個以上だと処理に時間がかかり、1 ジョブあたり 30 分とい
- うリミットに達しやすくなる

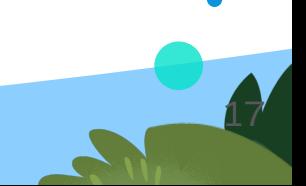

#### 連結方法④:カスタム分類(**Custom Classification**) sales force 全データモデル共通の専用枠を使用し、共通のエンティティがないデータモデル間でも、 DS 同 士を紐付けることができる

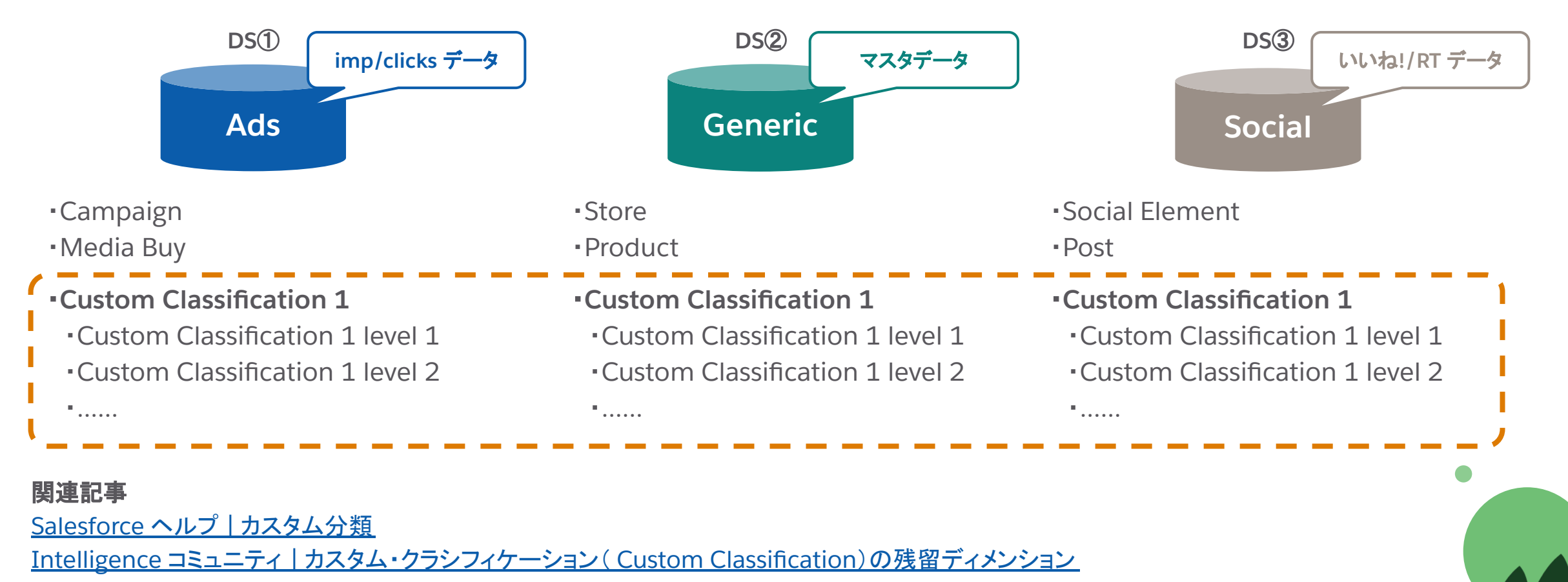

18

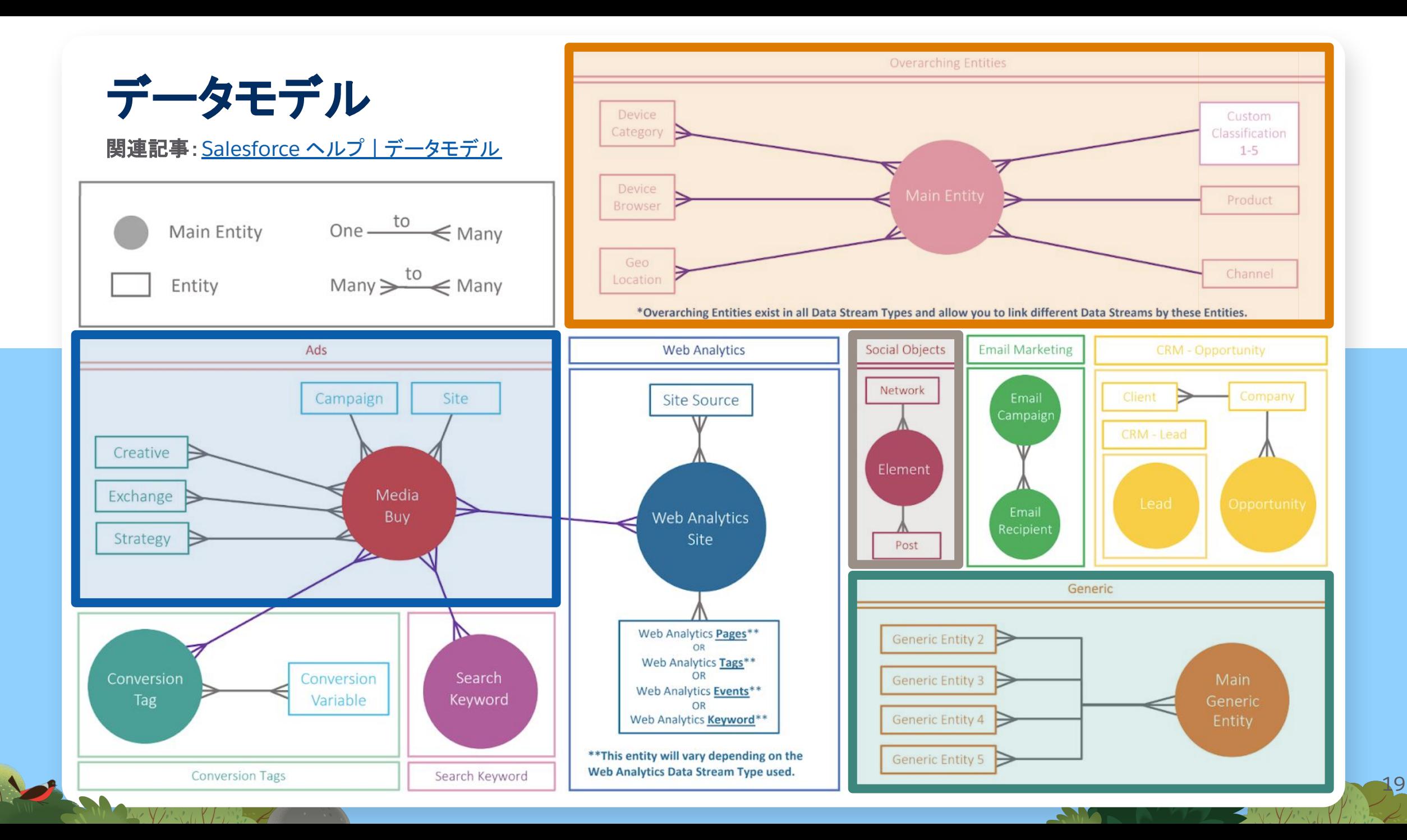

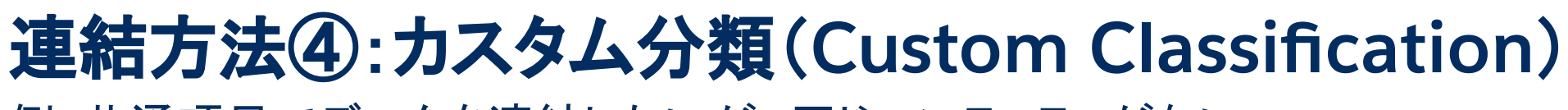

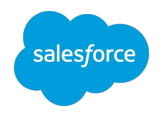

例:共通項目でデータを連結したいが、同じエンティティがない

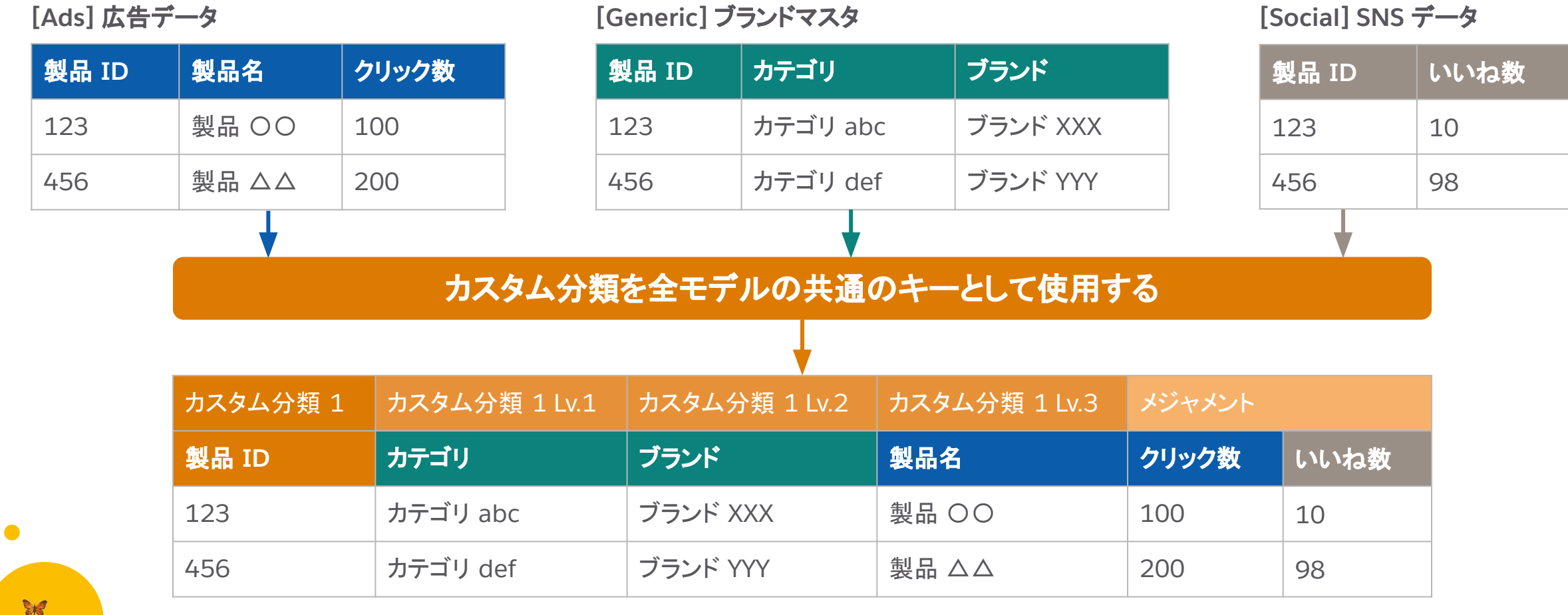

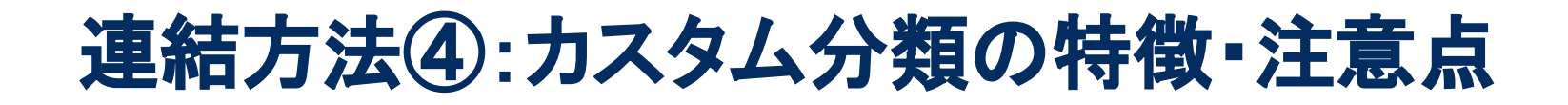

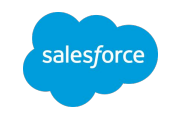

 $P_1$ 

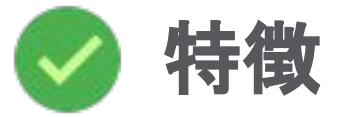

- 力スタム分類 1〜5 のキーのいずれかに共通の ID を設定する
- 項目追加・変更があっても関連する DS の過去データ再実行は基本的には不要

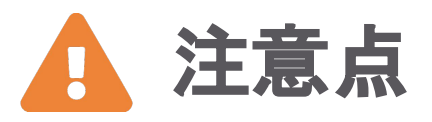

- メインエンティティキーと同じ階層のため、エンティティキーよりも細かい粒度でデータは保持できない(カスタ ム分類はメインエンティティの属性)
- すべての DS に共通のエンティティのため、計画性をもって使用する必要がある
- 作成されたカスタム分類は特定の DS と紐づくのではなく、WS レベルで保存され、DS を削除してもカスタム 分類䛿削除できない
- カスタム分類を削除すると、紐付いているデータ全てが削除されるので注意

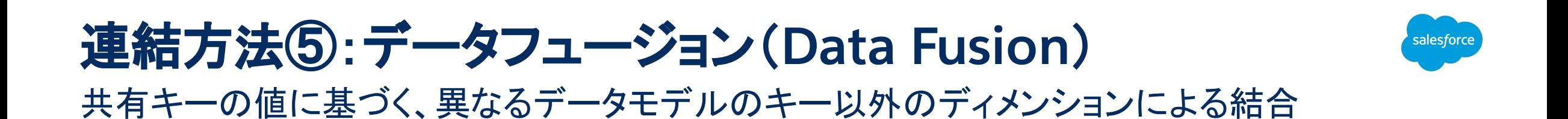

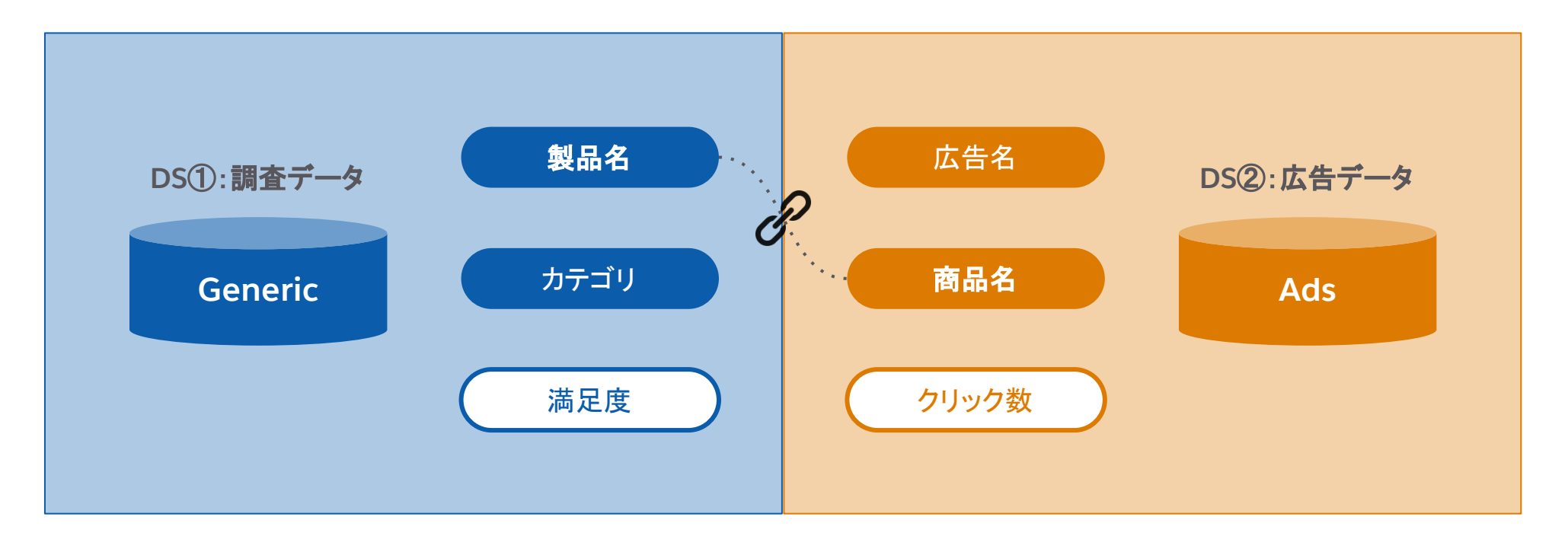

関連記事 Salesforce ヘルプ | データセット間のデータの融合

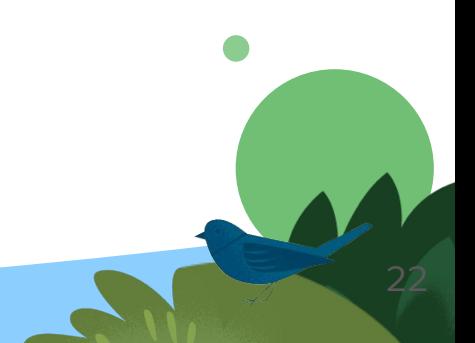

## 連結方法⑤:データフュージョン(**Data Fusion**)

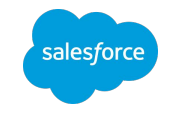

例:複数データモデルのデータをキー以外のディメンションで連結させたい

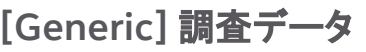

 $\bullet$ 

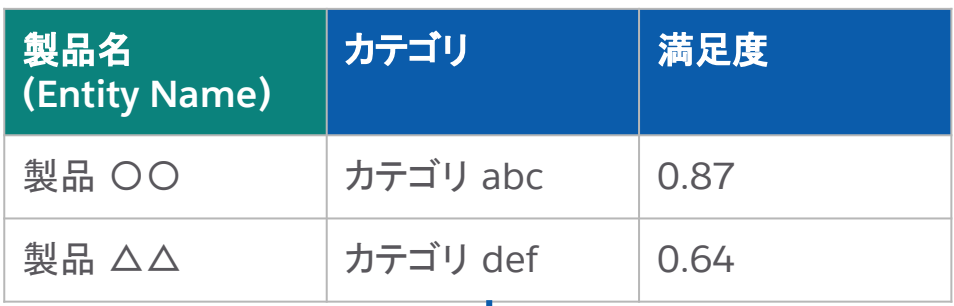

**[Ads]** 広告データ

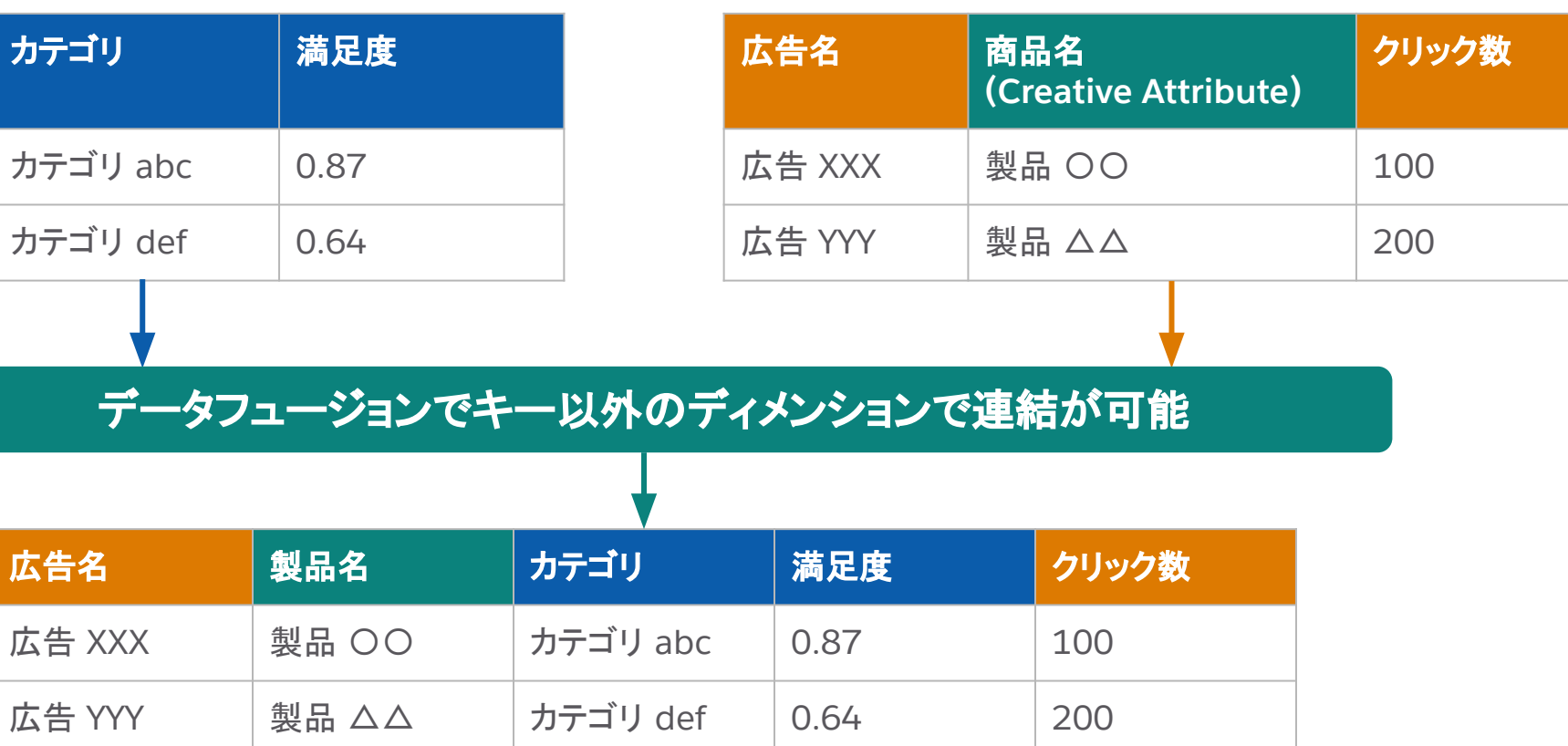

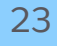

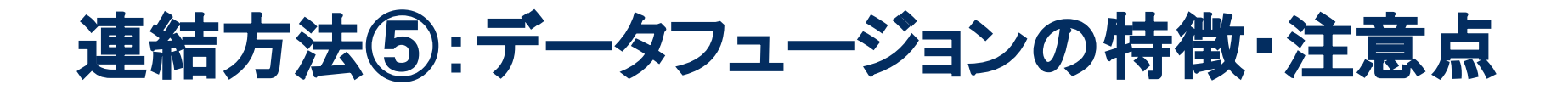

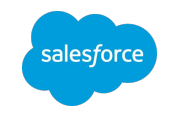

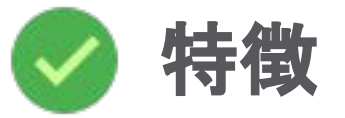

- 2 つのエンティティを選び、設定をするだけで簡単
- 値AとBのデータフュージョンと、値BとCのデータフュージョンがある場合、値AとCは連結される
- 項目追加・変更があっても関連する DS の再実行は不要

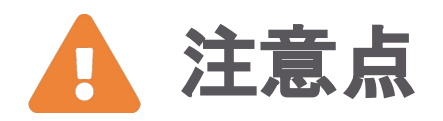

- データフュージョンの結合はウィジェットやピボットテーブルが表示されるたびに計算されるため、使用すると表 示に時間がかかる場合がある
- 1 データモデル内ですでに関連付けられている 2 つのエンティティをリンクするためには使用できない
- 2つのデータストリームタイプの間に複数のデータフュージョンが存在できない

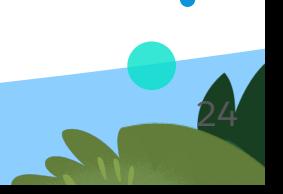

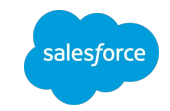

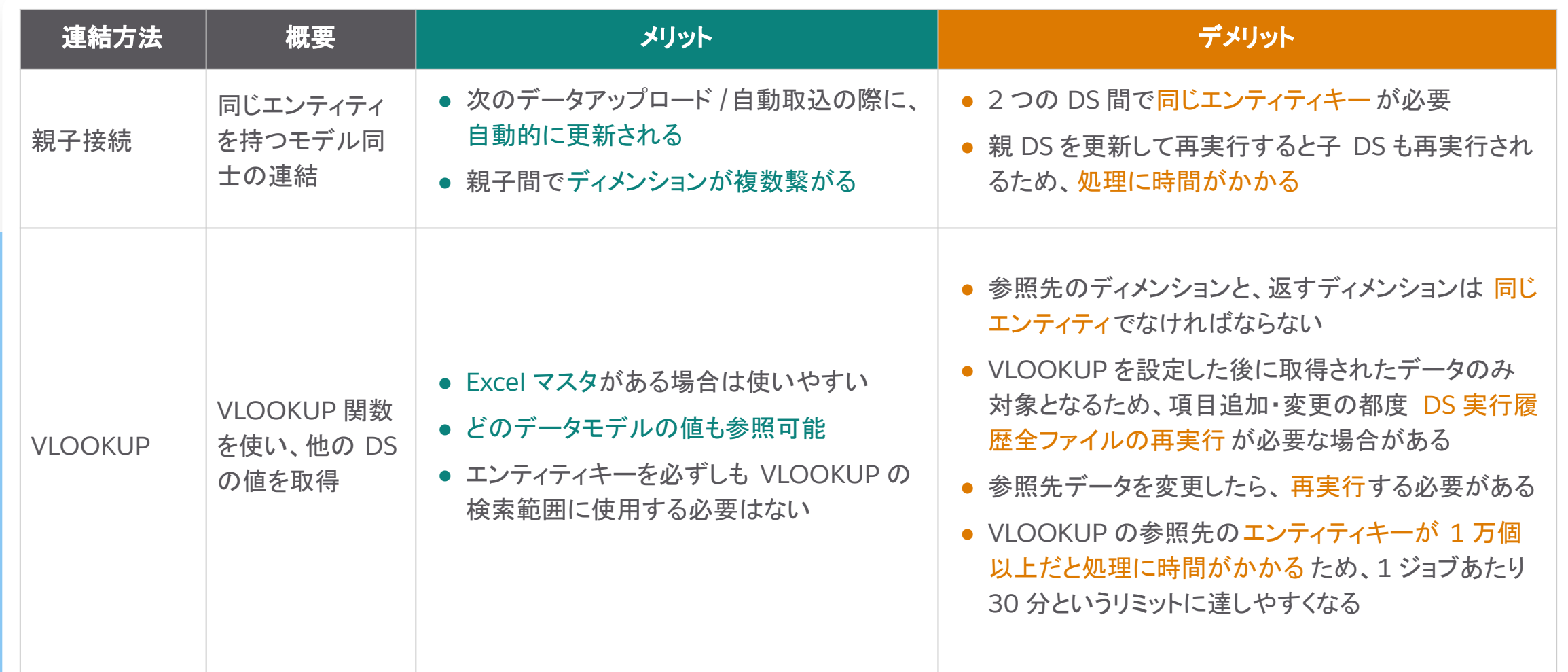

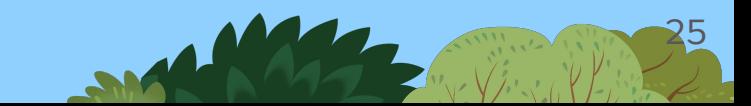

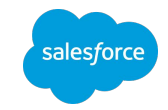

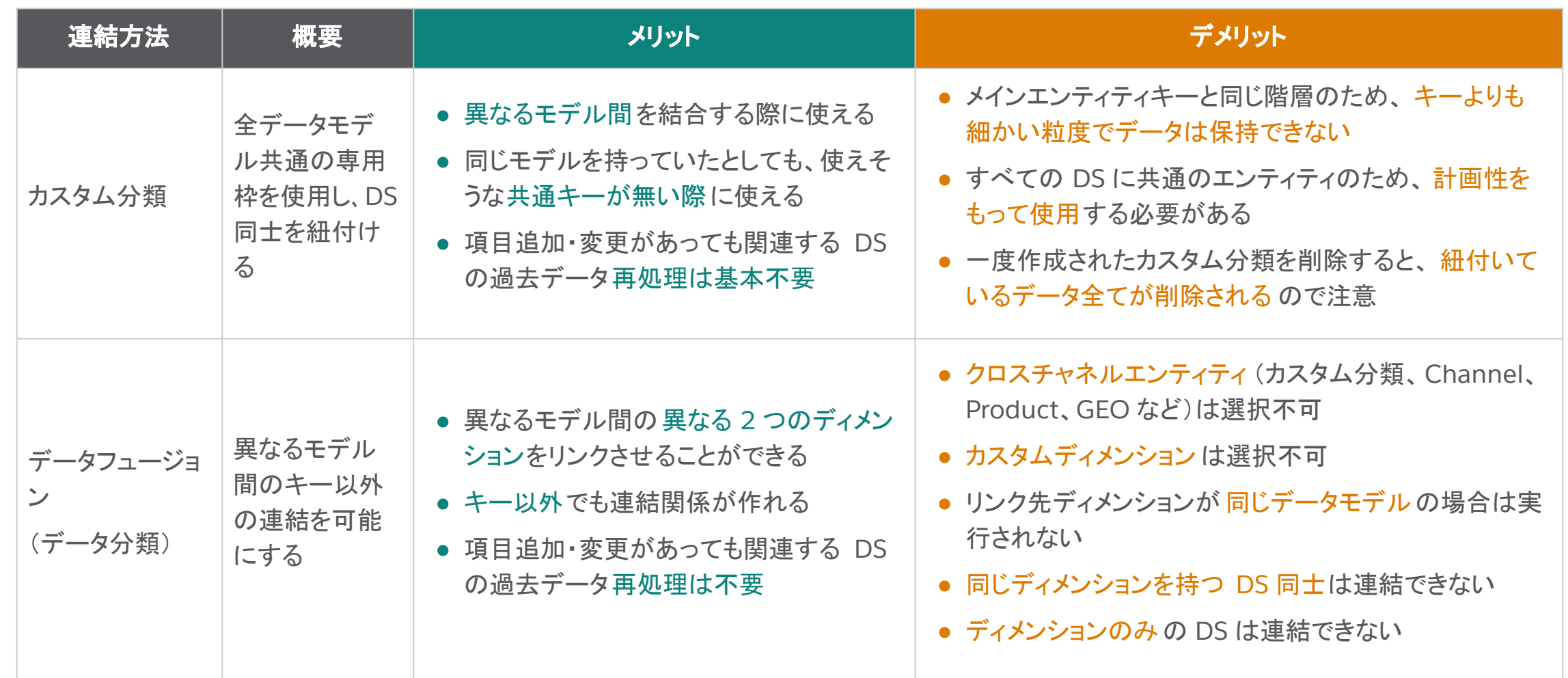

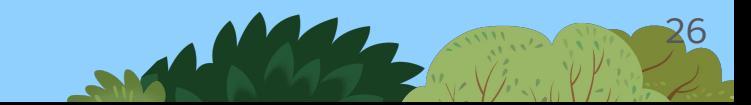

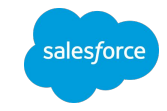

27

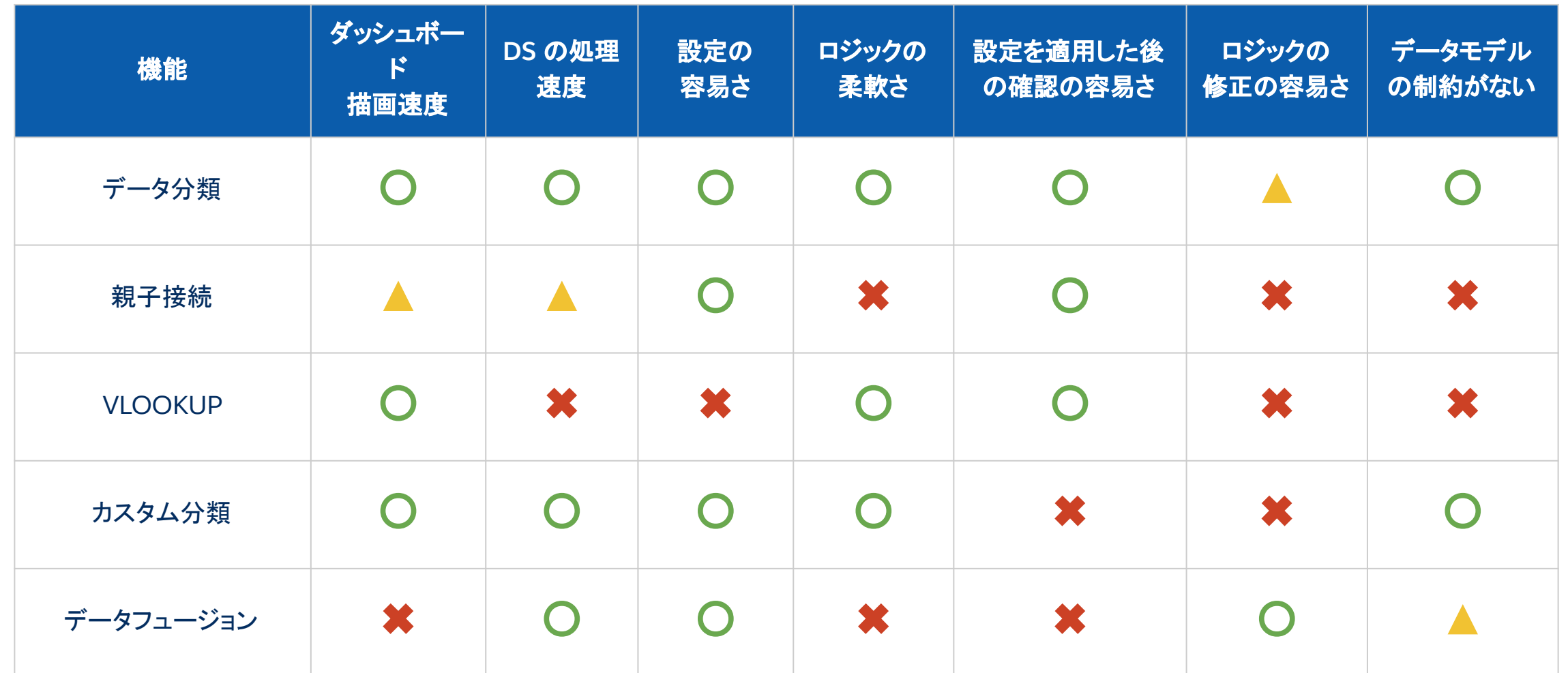

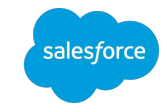

28

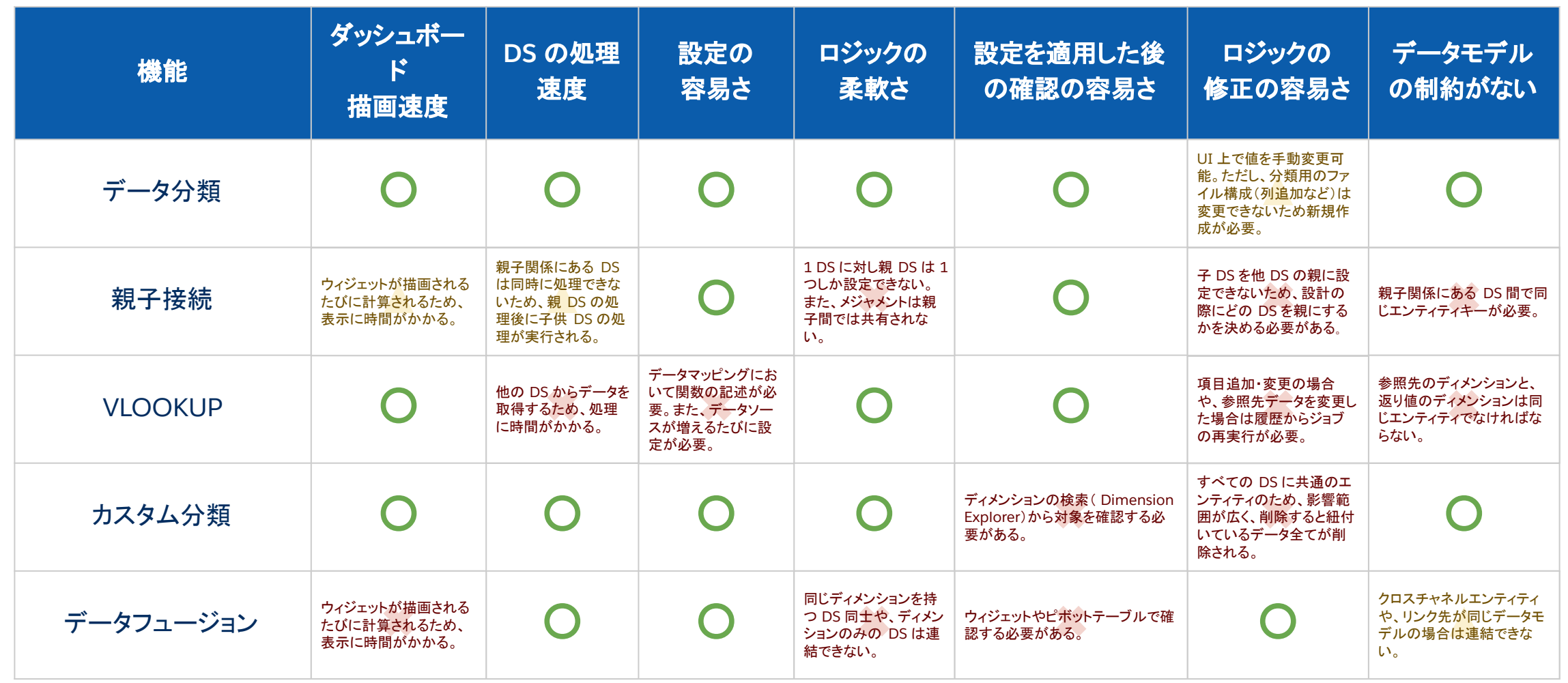

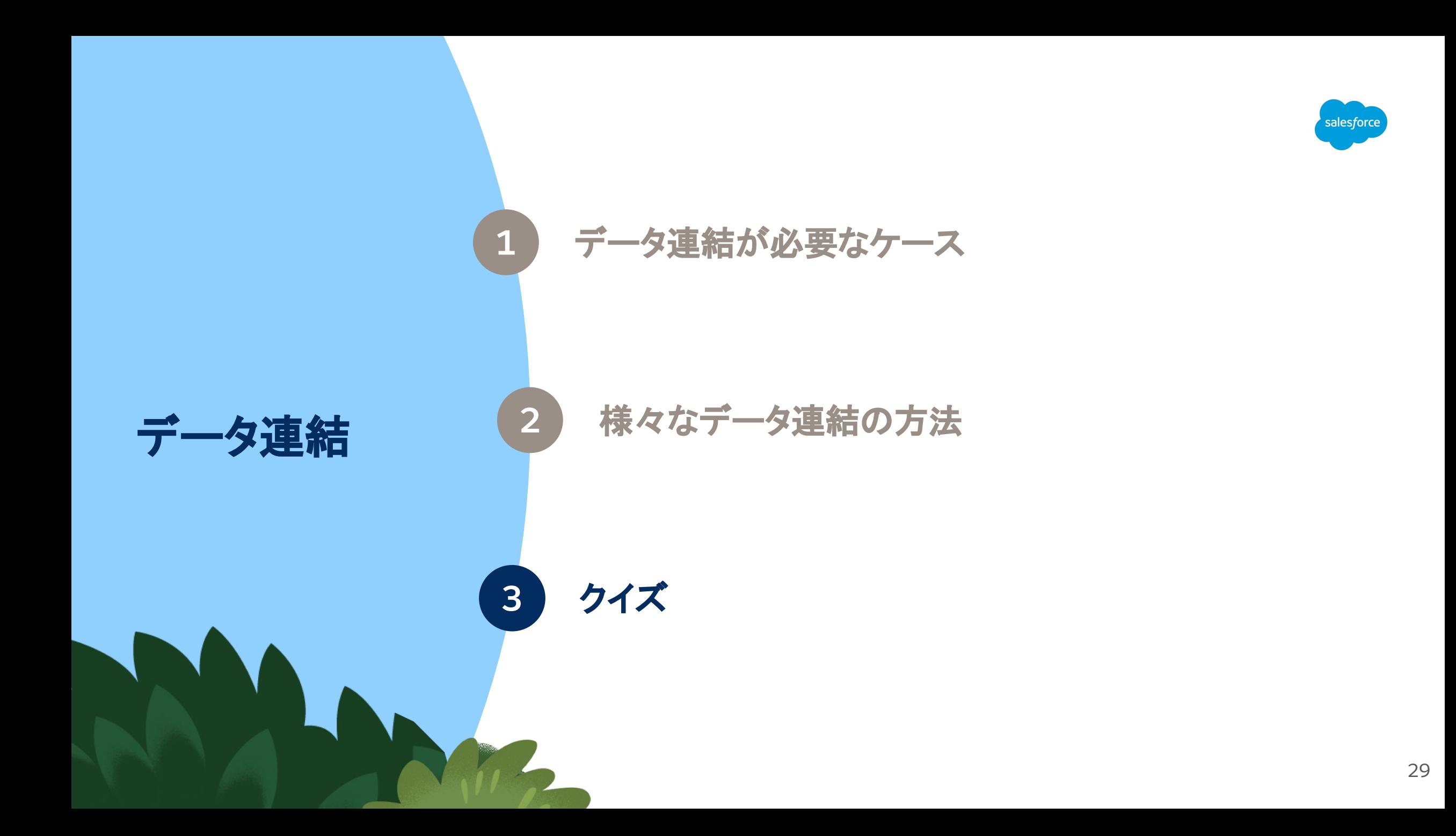

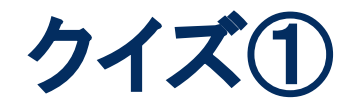

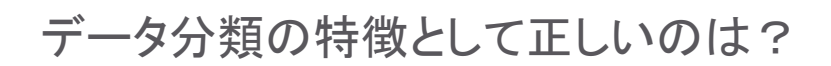

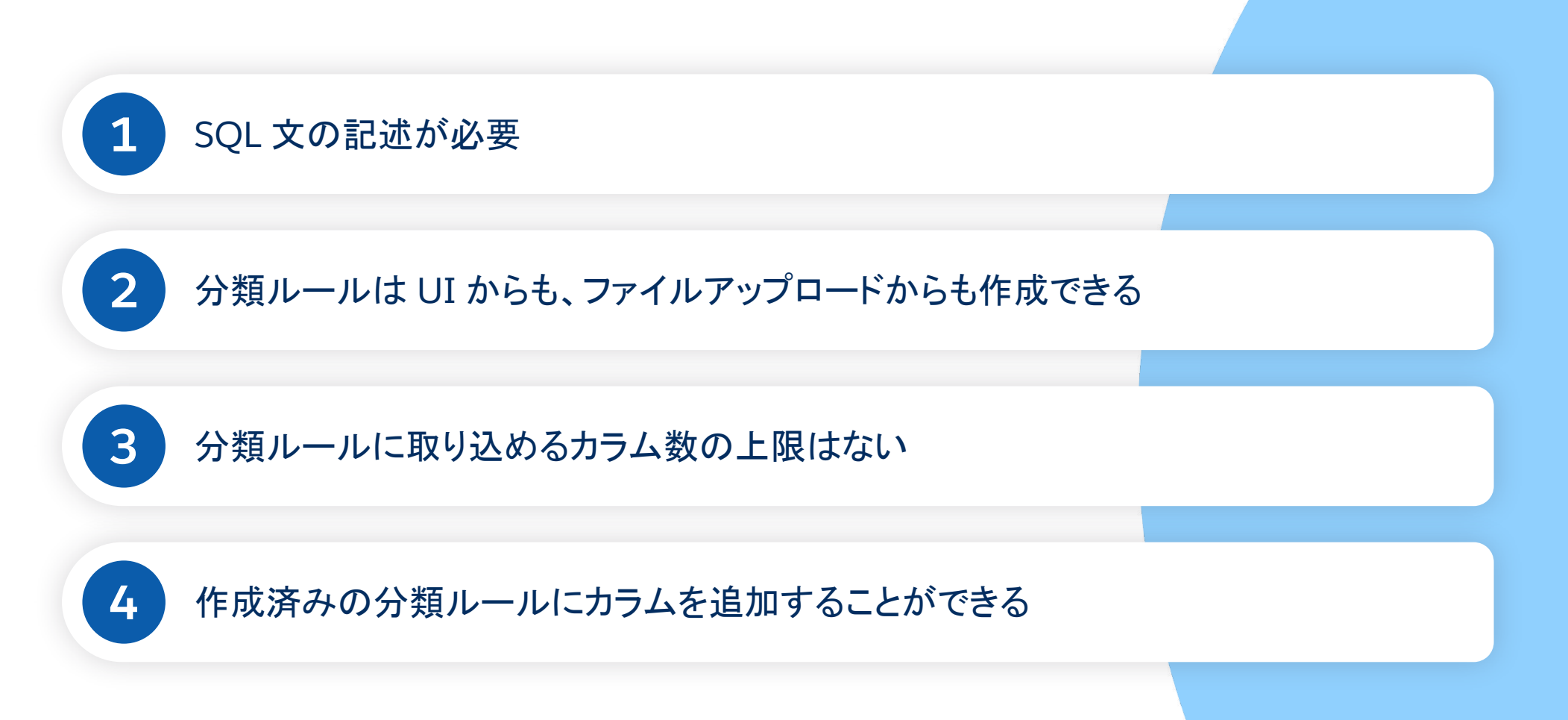

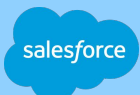

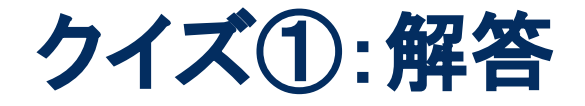

#### データ分類の特徴として正しいのは?

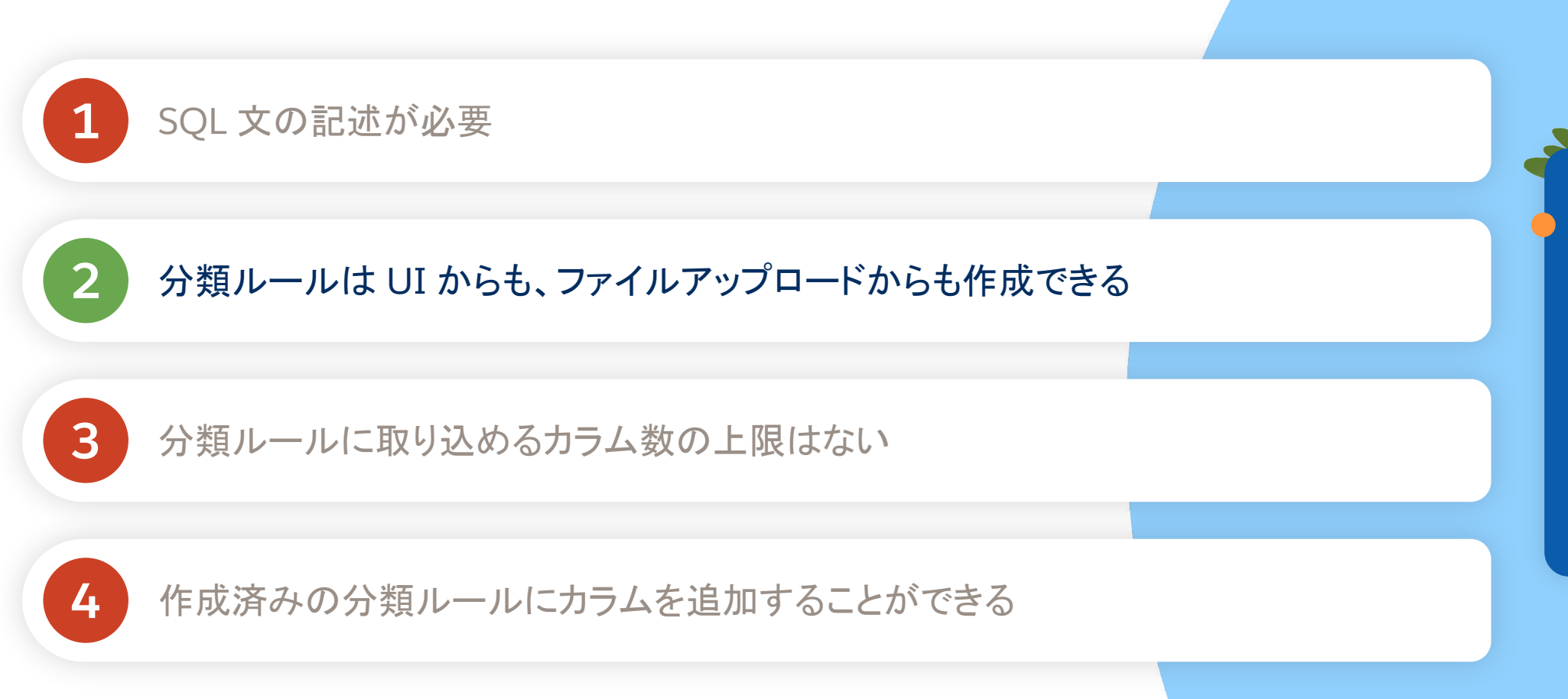

分類ルールで取り込 めるのは最大 50 カラ ム。

salesforce

カラムを追加する必要 がある場合は、新規 の分類ルールを作成 するか、既存の分類 データ䛾ファイルを切 り替える必要がある。

 $\widetilde{\mathcal{H}}$ 

31

クイズ②

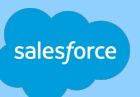

2 つのデータストリームを親子接続で連結する場合、親データ ストリームの選定について正しいのは?

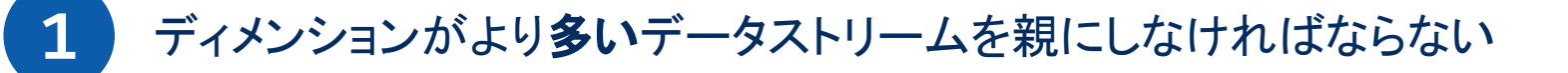

2 ディメンションがより少ないデータストリームを親にしなければならない

8 どちらでも良いが、更新頻度の高いデータストリームを親にするのが望ましい

 $4$  どちらでも良いが、更新頻度の低いデータストリームを親にするのが望ましい

クイズ②:解答

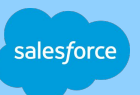

2 つのデータストリームを親子接続で連結する場合、親データ ストリームの選定について正しいのは?

**1 ディメンションがより多いデータストリームを親にしなければならない** 

2 ディメンションがより少ないデータストリームを親にしなければならない

3 どちらでも良いが、更新頻度の高いデータストリームを親にするのが望ましい

 $4$  とちらでも良いが、更新頻度の低いデータストリームを親にするのが望ましい

親 DS を更新すると、 親 DS の処理後に子 DS も再実行されるた め、処理に時間がか かる。

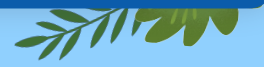

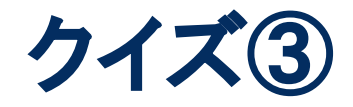

VLOOKUP 関数を使用して他のデータストリームから取得できるのは?

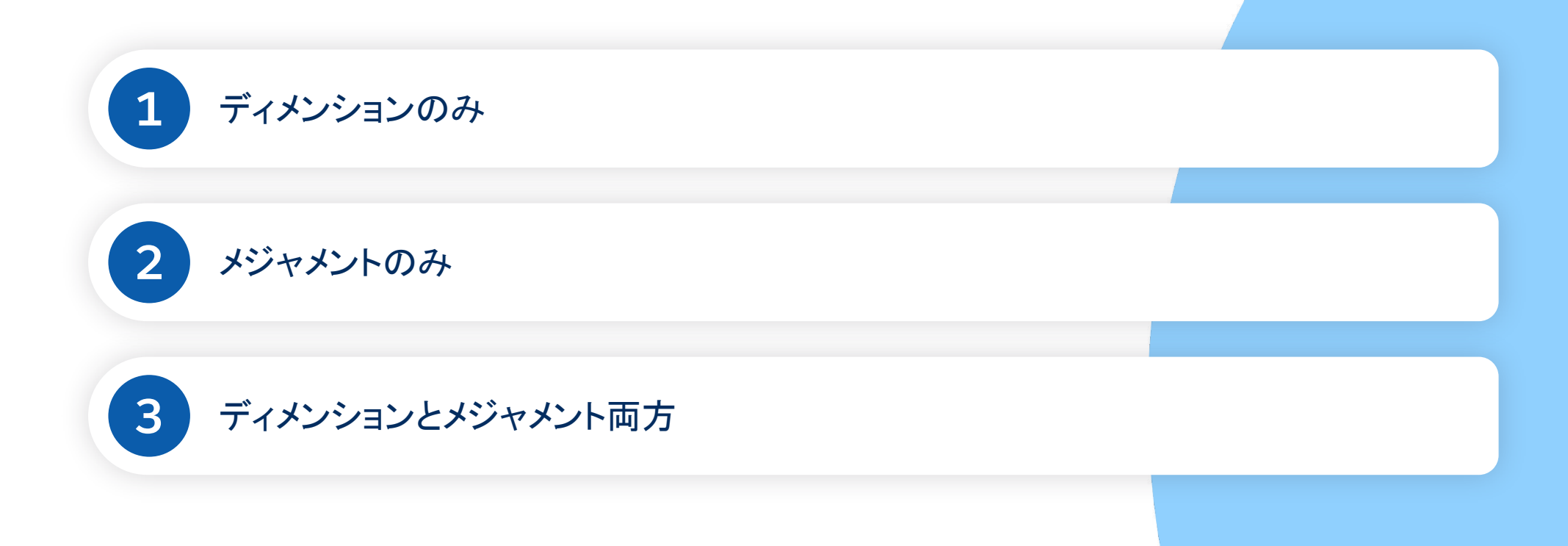

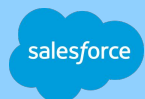

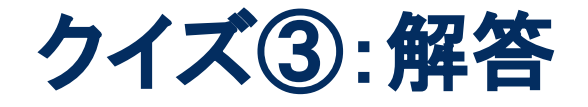

VLOOKUP 関数を使用して他のデータストリームから取得できるのは?

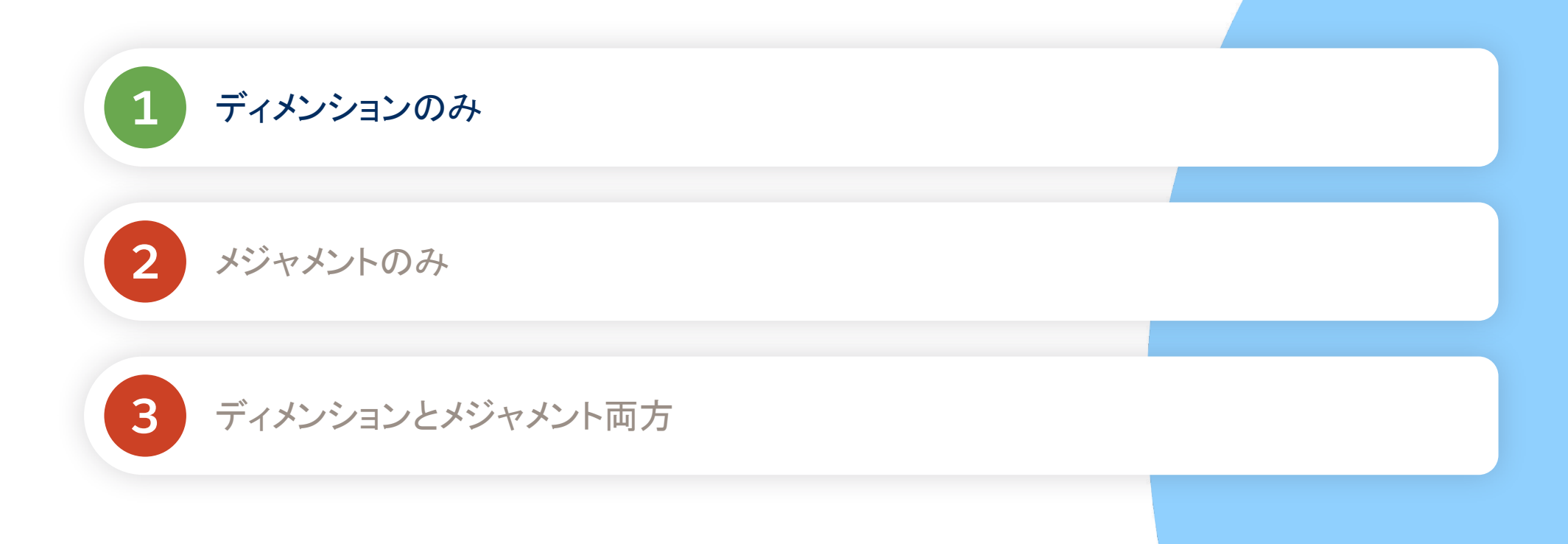

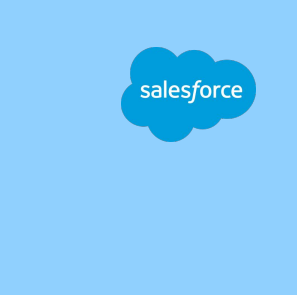

クイズ④

#### 実績データの「広告主名」の表記をマスタデータのように「Intelligence」 で統一したい場合、どのような連結方法が考えられるか?

#### 実績データ

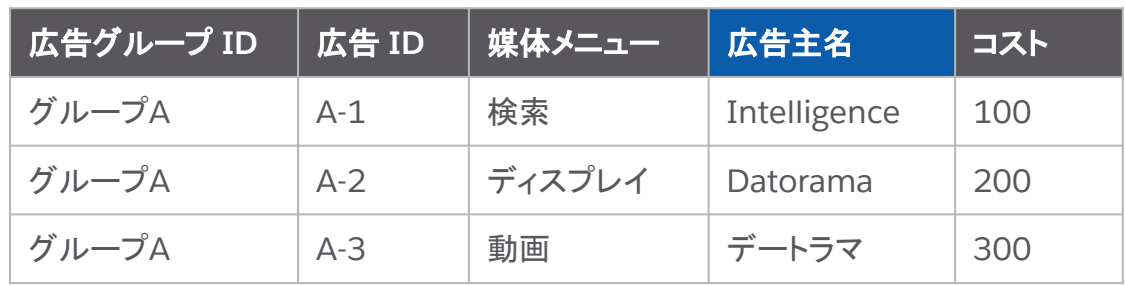

#### マスタデータ

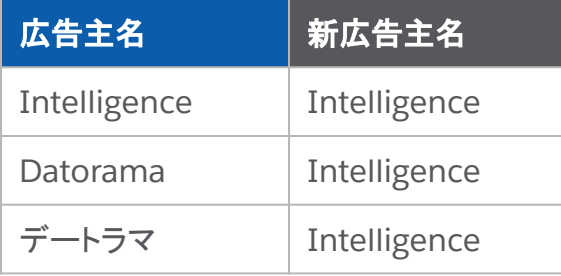

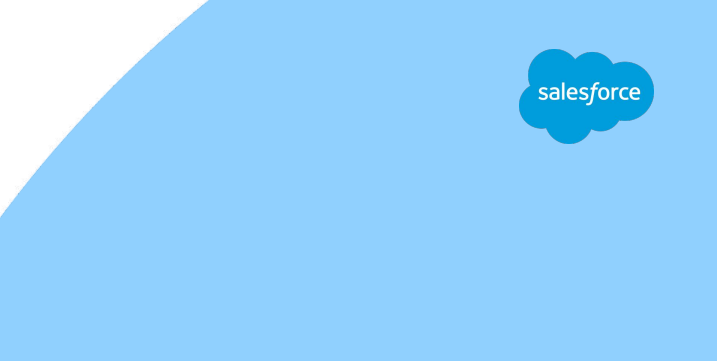

**2** VLOOKUP、カスタム分類

**3** VLOOKUP、データ分類

1 VLOOKUPのみ

**4** VLOOKUP、カスタム分類、データ分類

クイズ④:解答

#### 実績データの「広告主名」の表記をマスタデータのように「Intelligence」 で統一したい場合、どのような連結方法が考えられるか?

#### 実績データ

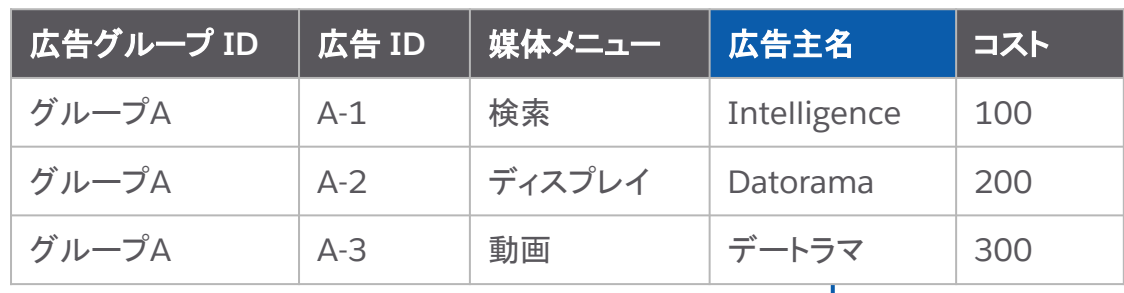

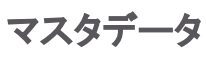

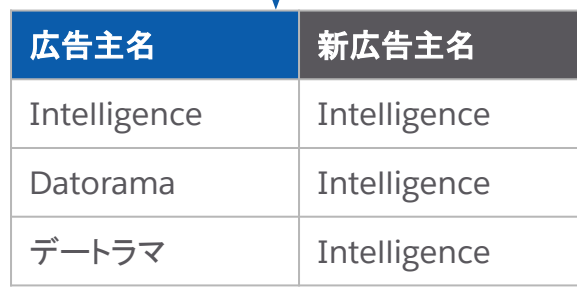

マスタデータ |<br>| マスタデータ | ルールを作成する、もしくは広告主 名を元に正しい広告主名を VLOOKUP する。 カスタム分類䛿メインエンティティ キーと同じ階層のため、エンティ ティキーよりも細かい粒度でデータ は保持できない。

**WK** 

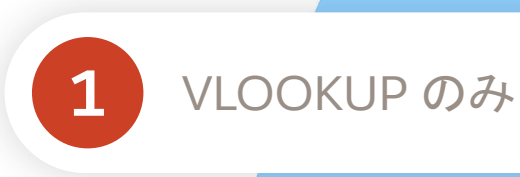

**2** VLOOKUP、カスタム分類

**3** VLOOKUP、データ分類

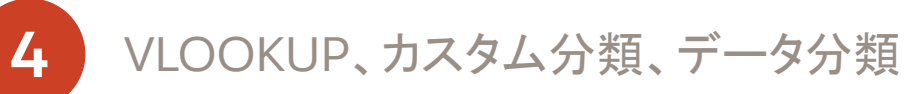

sales*f*orce

## セルフラーニングのためのコンテンツ

Intelligence について学ぶための様々なコンテンツをご用意しております。

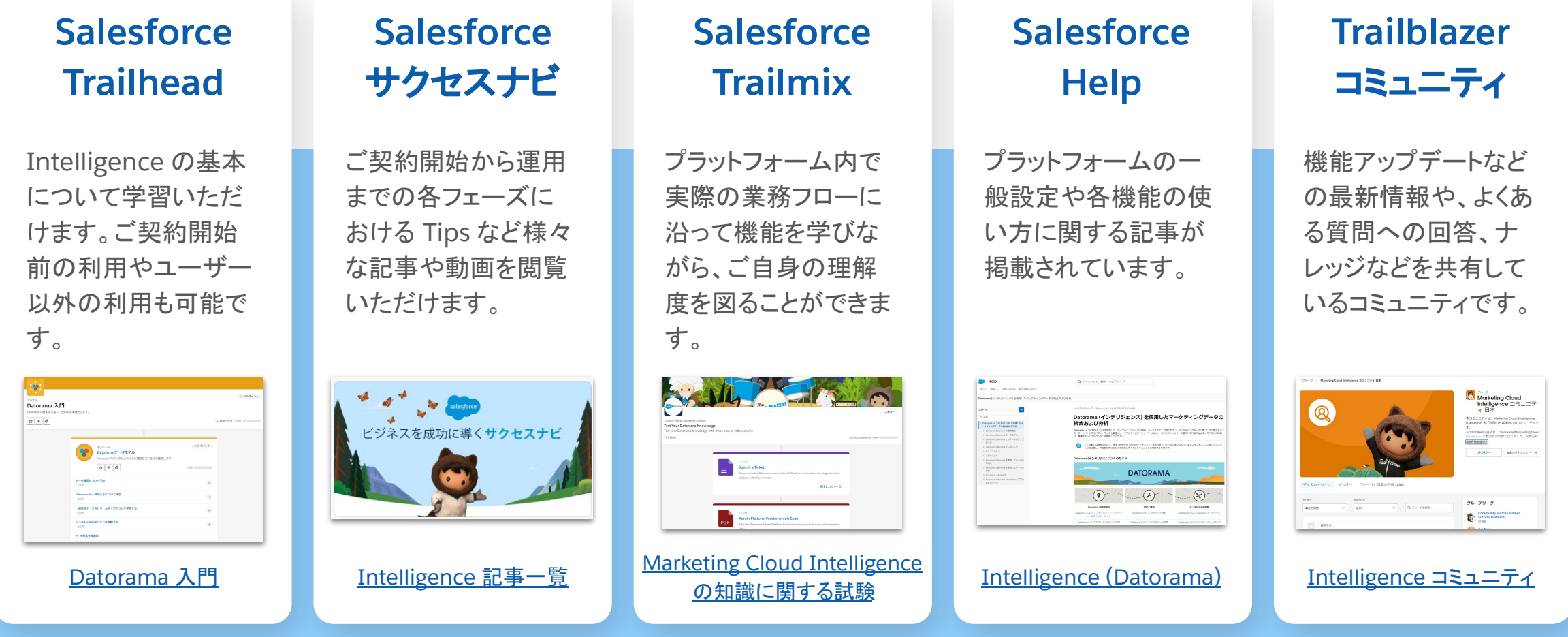

alesford

セルフラーニングコンテンツに関する最新の詳細情報は[サクセスナビを](https://successjp.salesforce.com/article/NAI-000516)ご確認ください AACA

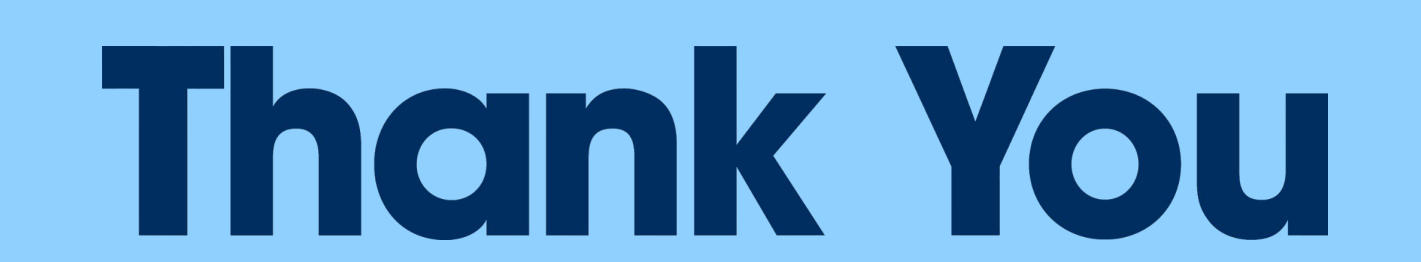